# **Manual DATAEAGLE 4000 Series - Wireless ETHERNET**

Schildknecht AG

28. Februar 2023

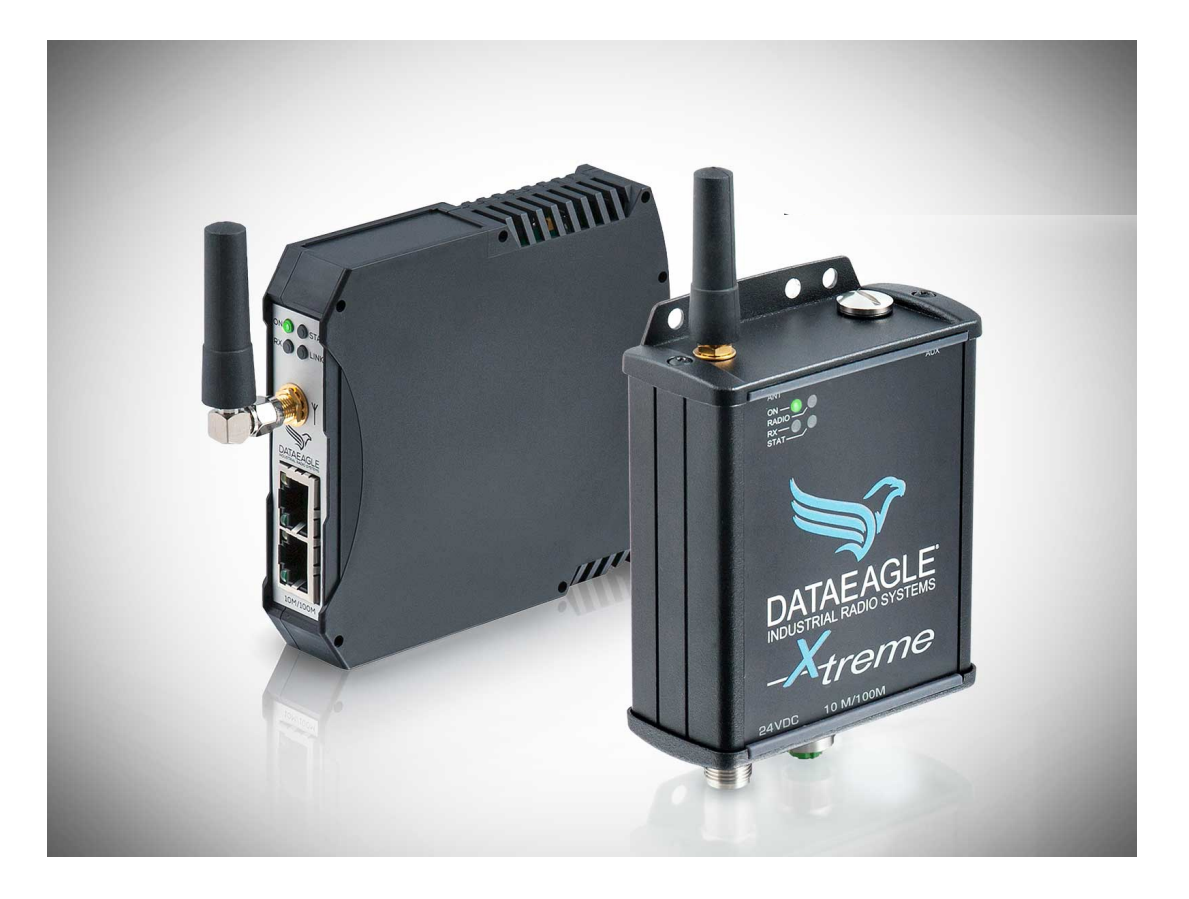

Schildknecht AG Haugweg 26 D-71711 Murr Tel.: +49 (7144) 89718 0 Mail: info@schildknecht.ag

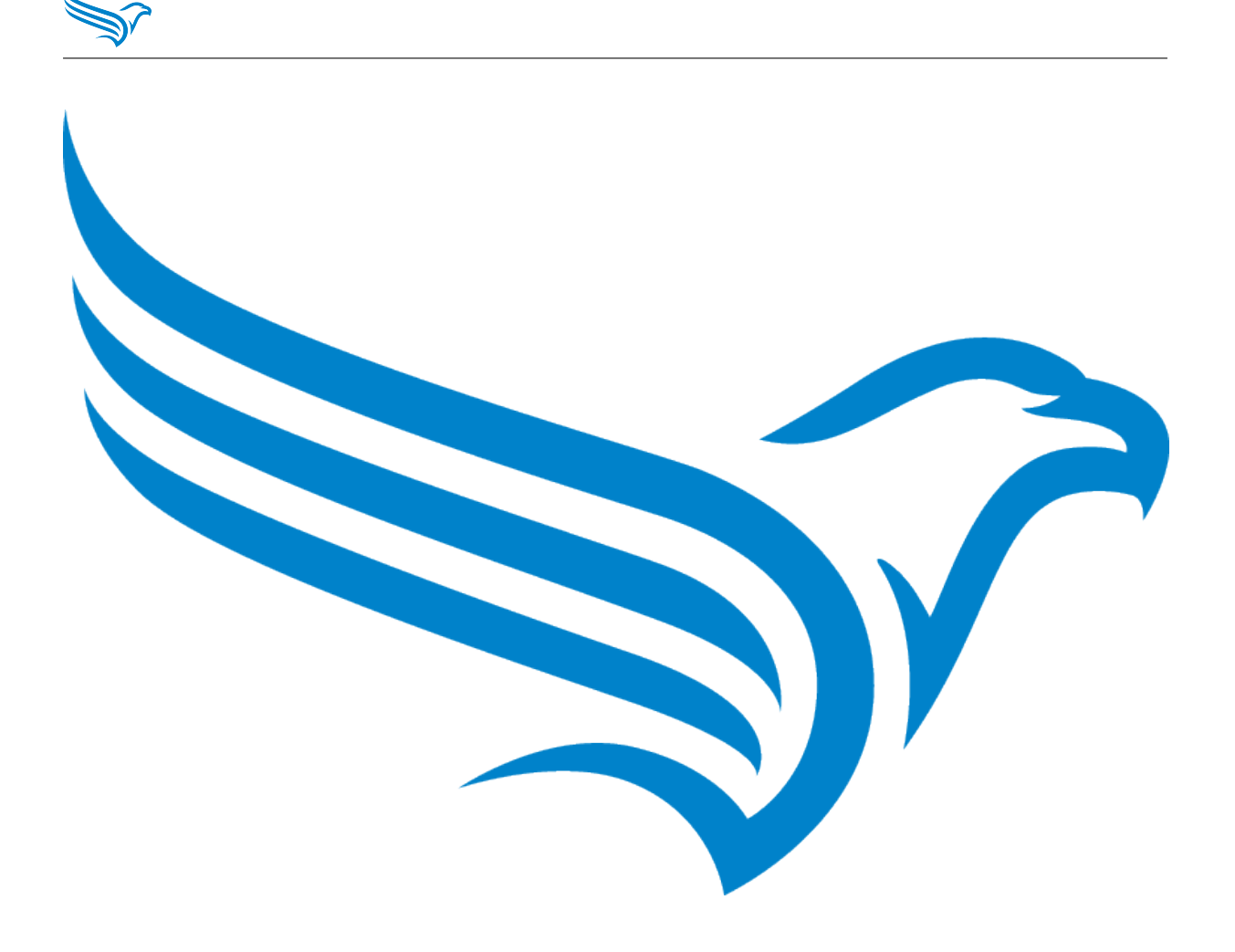

This document applies to the following products:

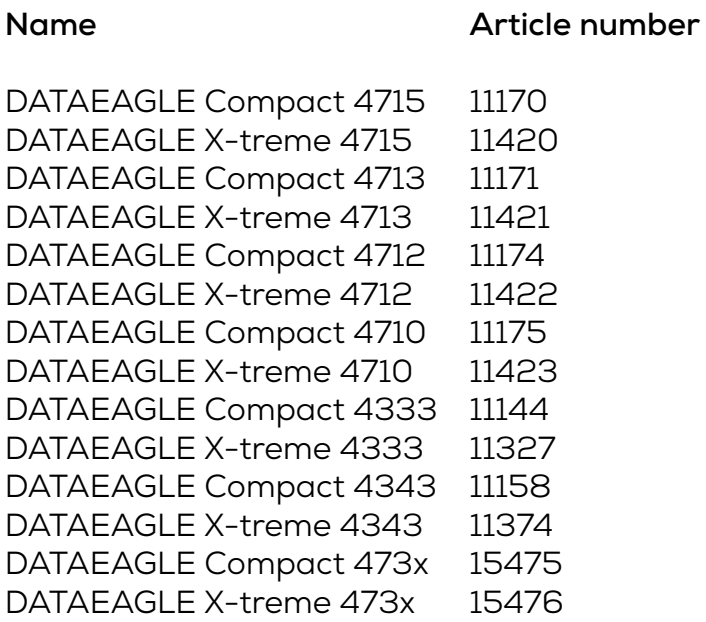

Version 1.0<br>Language EN Language<br>Date

28. Februar 2023

Schildknecht AG

Haugweg 26 D-71711 Murr Tel.: +49 (7144) 89718 0 Mail: info@schildknecht.ag

# **Table of contents**

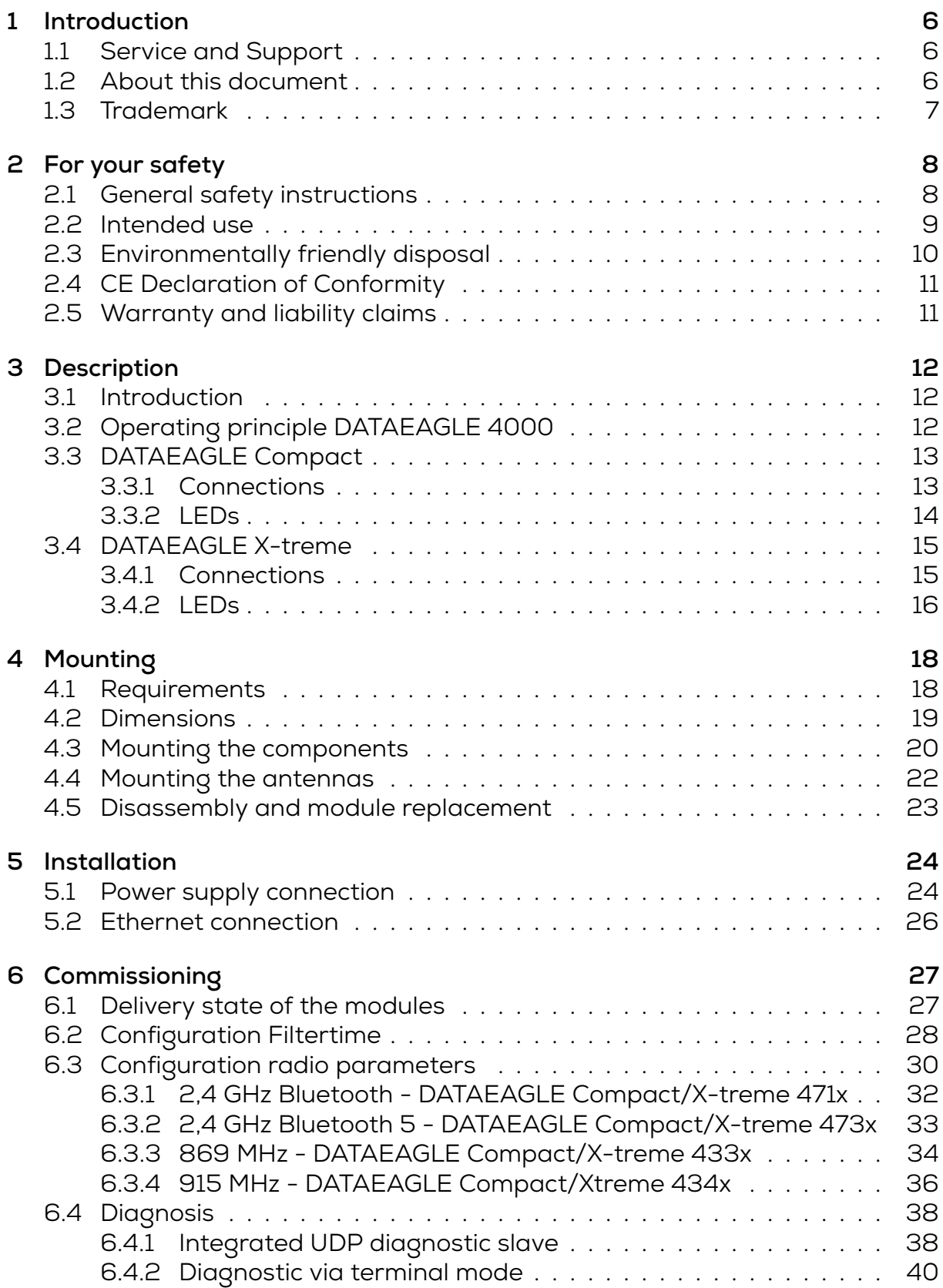

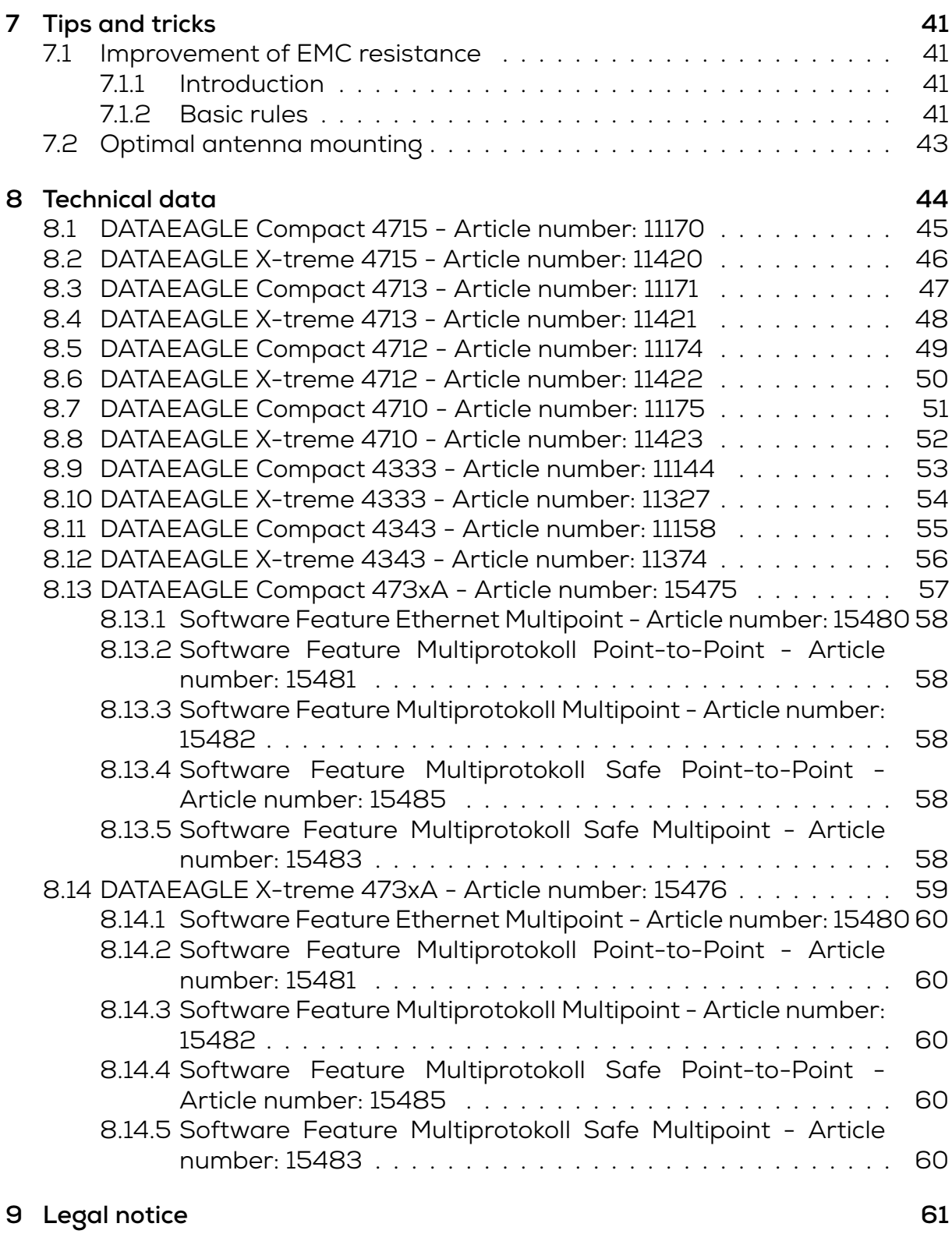

# **1 Introduction**

# **1.1 Service and Support**

<span id="page-5-1"></span><span id="page-5-0"></span>The members of our service team are at your disposal for all questions regarding installation and commissioning.

Call us at +49 (7144) 89718 0 or send an E-mail to: info@schildknecht.ag

You can also find more information and documentation on our website: https://w[ww.schildknecht.ag](mailto:info@schildknecht.ag)

# **[1.2 About this documen](https://www.schildknecht.ag)t**

<span id="page-5-2"></span>This document contains information on

- Assembly and electrical installation
- Commissioning and parameterization
- Fault diagnosis and troubleshooting
- Conformity and approval

# **Please note**

- Read this chapter carefully, only then work with the documentation and the device.
- Read the documentation carefully before commissioning the device.
- Keep the document for the entire service life of the device in a place that is accessible to all users at all times.

General knowledge of automation technology is required to understand the document. In addition, the planning and use of automation systems requires technical expertise that is not provided in this document.

# **Function of this documents**

This document instructs the technical personnel of the machine manufacturer or the machine operator on the safe use of the described devices. It instructs **not** on the safe use of the machine in which the devices are or will be integrated. Information on this can be found in the operating instructions for the machine.

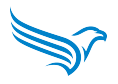

# <span id="page-6-0"></span>**1.3 Trademark**

In this documentation the trademarks of the following companies and institutions are used:

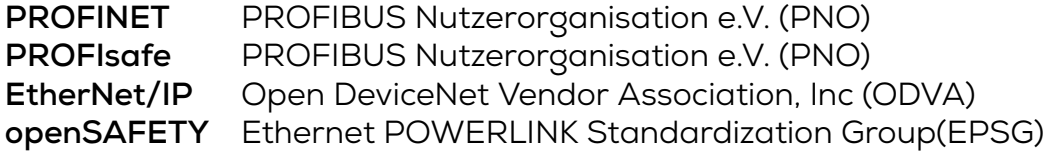

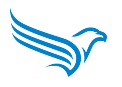

# <span id="page-7-0"></span>**2 For your safety**

- $\rightarrow$  Read this chapter carefully.
- → Only then work with the DATAEAGLE module.

# <span id="page-7-1"></span>**2.1 General safety instructions**

## **ATTENTION!**

### **High electrical voltage in the machine / plant**.

Death or serious injury due to electric shock.

→When working on the machine / modules, observe the five safety rules of electrical engineering.

#### **Protection of persons and property**

→ According to DIN VDE 0105-100 - Operation of electrical installations - Part 100: General requirements

# **The five safety rules**

#### *Protect from high electrical voltage*

1. unlocking

- 2. securing against reconnection
- 3. establishing absence of voltage on all poles
- 4. grounding and short-circuiting
- 5. covering or isolating adjacent live parts

#### **Qualified personnel**

The module may only be installed, commissioned and operated by qualified personnel who have been instructed in safety technology.

You are knowledgeable if you meet the following conditions:

- have a suitable electrotechnical training.
- have been instructed by the machine operator in the operation of the equipment and the valid safety regulations
- have access to the operating instructions and the manual
- are familiar with the safety standards of automation technology
- are familiar with the basic and technical standards applicable to the specific application

#### **Use of the module**

- Observe all regulations on safety and accident prevention during project planning, installation, commissioning, operation and testing of the module.
- When using aggressive medium, check the material resistance.

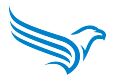

**NOTE: Only qualified Schildknecht AG personnel may intervene in the hardware and software.**

#### A **WARNING!**

#### **High electrical voltages!**

Death or serious injury due to electric shock. Due to a defect of the power supply unit, voltages higher than 120 V DC or 50 V AC may be applied to touchable parts.

→ Only use a power supply that allows max. 60 V DC or 25 V AC in the event of a fault. It must conform to SELV or PELV.

→ The power supply must be SELV and LPS compliant according to UL/IEC 60950-1 or ES1 and PS2 compliant according to UL/IEC 62368-1.

#### **Protective measures of the operator of the machine**

- Observe the instructions in this manual.
- Observe the test specifications in the operating instructions of all connected components.

**Electromagnetic radiation** Keep a minimum distance of 20 cm from the antennas while operating the equipment.

# <span id="page-8-0"></span>**2.2 Intended use**

The DATAEAGLE transmits data in industrial applications. It is designed according to EN 60529 for protection class IP20 (Compact) or IP65 (X-treme) and can be used in control cabinets up to protection class IP67.

The DATAEAGLE may only be used for the cases provided for in the operating instructions and manual and only in conjunction with the third-party devices and components recommended or approved by Schildknecht AG.

Correct and safe operation of the product requires proper transport, storage, assembly and installation, as well as careful operation.

Intended use also includes EMC-compliant electrical installation. The module is intended for use in an industrial environment. Radio interference may occur when used in residential areas.

• When using the module in residential and mixed areas, observe the applicable standards.

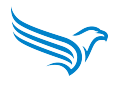

### **Foreseeable misuse**

- Do not modify the module structurally, technically or electrically.
- Do **not** use the module outside the areas described in this manual, the technical data and the operating instructions.
- Do **not** use the module as a safety-related device. It does not comply with the relevant standards. Safety functions of the system are not guaranteed!
- Do **not** use the off-state of the outputs of the module for safety-related requirements of the plant/machine!
- Do **not** use the module for permanent operation in liquids.
- Do **not** clean the module with a high-pressure cleaner.

# <span id="page-9-0"></span>**2.3 Environmentally friendly disposal**

## **Observe country-specific waste disposal regulations!**

• Always dispose of unusable devices in accordance with the applicable country-specific regulations for waste disposal (e.g. according to European waste code 16 02 14).

# **Material separation only by qualified personnel!**

- Be careful when disassembling the device, you may injure yourself.
- Take the separated components to the appropriate recycling.

## **Disposal**

The product can be returned to Schildknecht AG in case of disposal. This also applies to the original packaging and any batteries or rechargeable batteries. Devices contaminated with hazardous substances will not be taken back for repair or disposal.

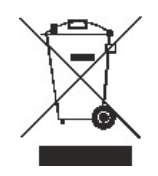

## **Return**

- Mark the product and packaging with **'For disposal'**.
- Pack the product
- Send the package to: **Schildknecht AG Haugweg 26 71711 Murr | GERMANY**

We ensure disposal in accordance with German statutory regulations. The last owner is responsible for the transport to the return point up to the destination.

# **2.4 CE Declaration of Conformity**

For information on the Declaration of Conformity and EC Directives, see: https://www.schildknecht.ag/download/dataeagle-konformitaetserklaerung/

<span id="page-10-0"></span>Alternatively, on our website https://www.schildknecht.ag in the Downloads [section.](https://www.schildknecht.ag/download/dataeagle-konformitaetserklaerung/)

# **2.5 Warranty and liability claims**

Warranty and liability claims are lost if

- <span id="page-10-1"></span>• the product is not used as intended,
- damage is due to failure to observe the operating instructions,
- the staff was/is not knowledgeable.

# **3 Description**

# **3.1 Introduction**

<span id="page-11-0"></span>The modules of the DATAEAGLE 4000 series have been specially developed for the transmission of Ethernet via radio.

<span id="page-11-1"></span>Depending on the device type, transmission has been optimised for Ethernet, PROFINET, PROFIsafe, EtherNet/IP and openSAFETY via UDP. Some device variants are multi-protocol compliant. Details on this can be found in the chapter 8

Different radio technologies, such as Bluetooth 2.4 GHz or 869 / 915 MHz [in](#page-43-0) the unlicensed band, are used for transmission. Due to the integrated data pre-processing, the fieldbus communication can be configured like a cable. For example, with PROFINET the IO cycle can be set to 1 ms.

In addition, the wireless systems are easy to connect and put into operation like a cable - plug & play.

There are 2 different housing variants Compact (IP 20) for control cabinet mounting and X-treme (IP65) for use in direct industrial environments or outdoors.

Our software DATAEAGLE Wizard allows a quick set-up of the essential settings, such as radio parameters. The commissioning is therefore done in a very short time.

# **3.2 Operating principle DATAEAGLE 4000**

The DATAEAGLE 4000 is suitable for the transparent transmission of Ethernet data via radio.

<span id="page-11-2"></span>Point-to-point as well as multipoint systems can be configured.

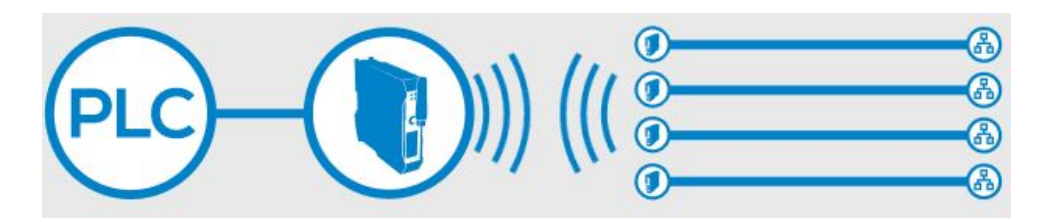

Radio interference can be suppressed via the filter time that can be configured in the master. Only after this time has elapsed do the fieldbus stations detect a bus fault. All interruptions of the communication within the filter time are suppressed and the plant availability is thus increased.

A too high configured filter time (factory setting: 2 seconds), can lead to a delayed shutdown reaction of the connected devices in case of an error. Therefore, please check whether the system with the set filter time matches the required reaction speed.

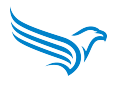

# <span id="page-12-0"></span>**3.3 DATAEAGLE Compact**

#### <span id="page-12-1"></span>**3.3.1 Connections**

#### **Power supply**

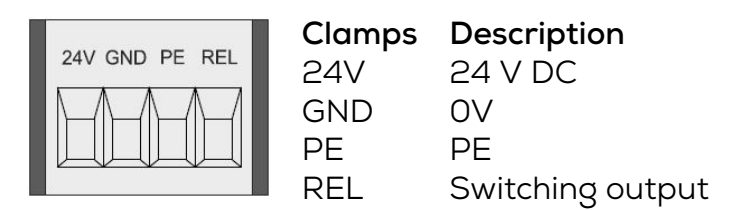

#### **USB port**

DATAEAGLE Compact has a USB port for configuration and software updates via the DATAEAGLE Wizard tool.

#### **Antenna connection**

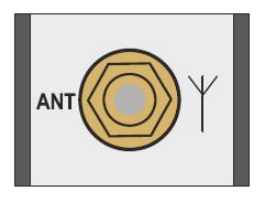

SMA connector for antenna

#### **Ethernet Interface**

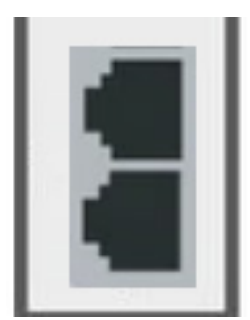

2 x RJ45 (integrated Switch) 10/100 MBit Ethernet

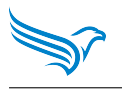

# <span id="page-13-0"></span>**3.3.2 LEDs**

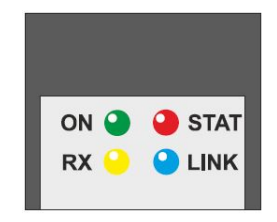

### **ON LED**

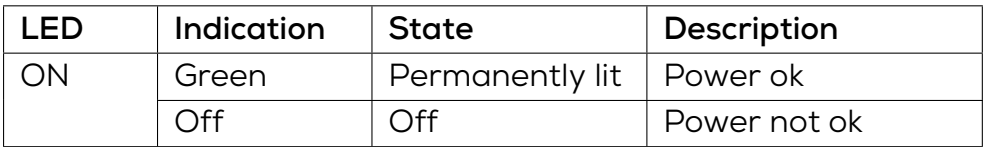

#### **RX LED**

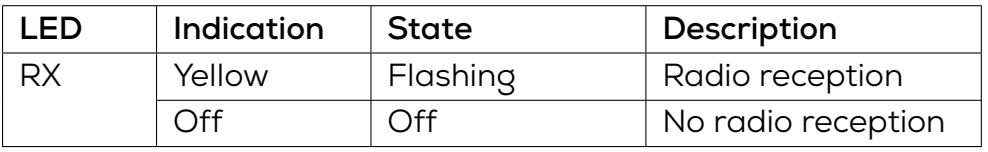

## **LINK LED**

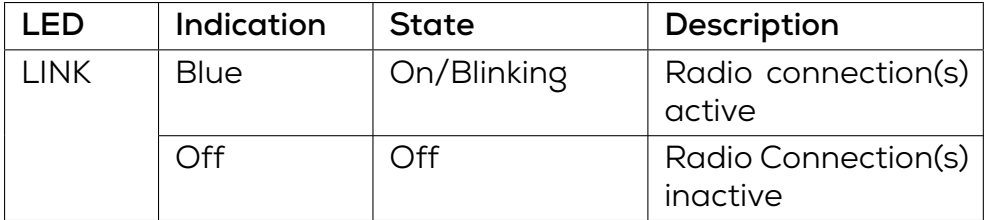

#### **STAT LED**

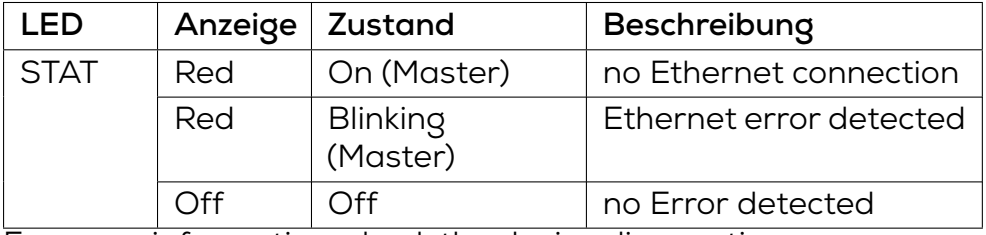

For more information, check the device diagnostics.

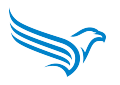

# <span id="page-14-0"></span>**3.4 DATAEAGLE X-treme**

#### <span id="page-14-1"></span>**3.4.1 Connections**

## **Power supply**

M12, A-coded, 5 pin (male)

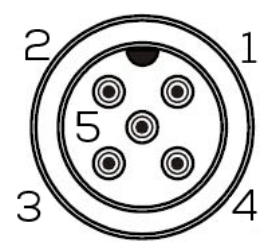

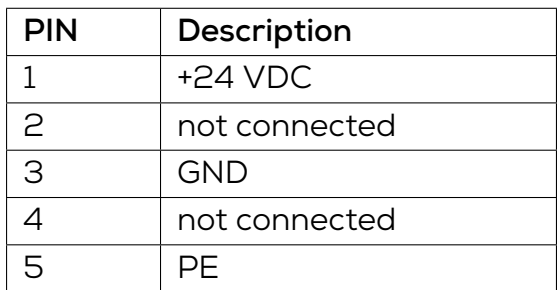

### **Ethernet Interface**

M12, D-coded, 4 pin (female)

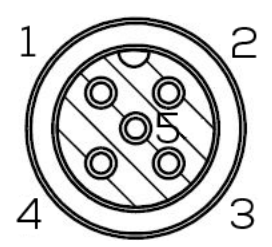

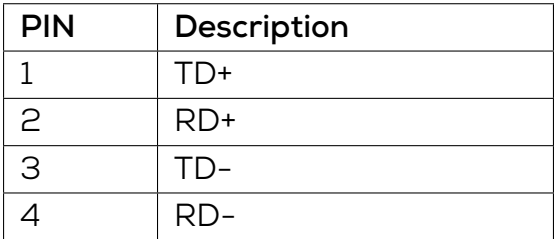

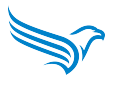

## **USB port**

The DATAEAGLE X-treme has a USB port for configuration and software updates via the DATAEAGLE Wizard tool. This is located behind the PG screw.

#### **Antenna connection**

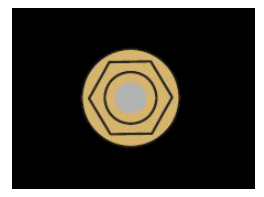

SMA connector for antenna

## <span id="page-15-0"></span>**3.4.2 LEDs**

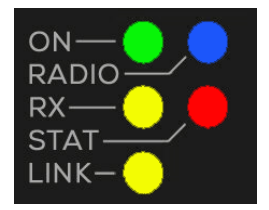

#### **ON LED**

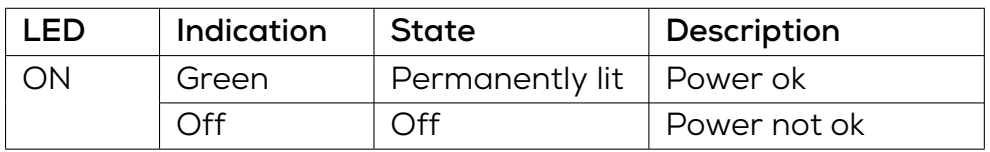

#### **RX LED**

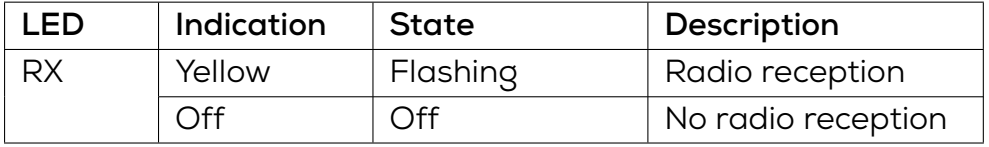

#### **RADIO LED**

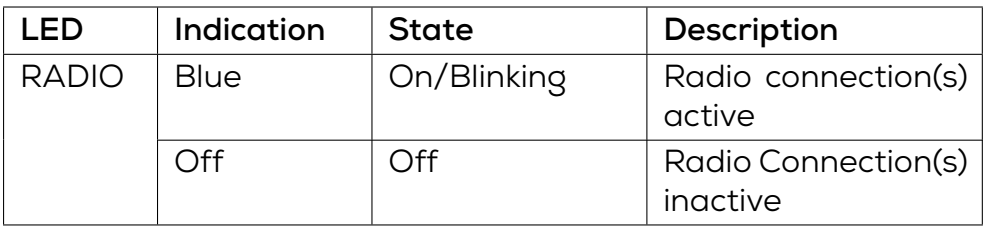

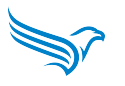

## **STAT LED**

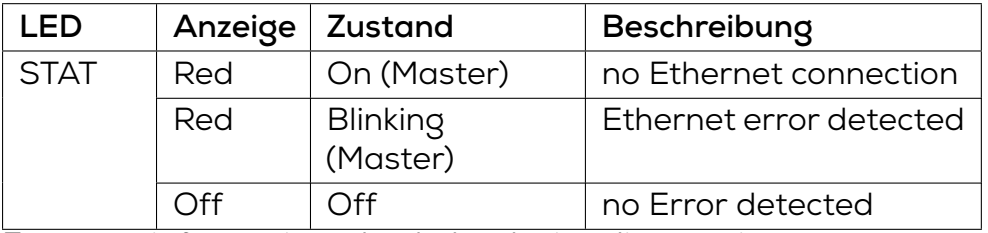

For more information, check the device diagnostics.

#### **LINK LED**

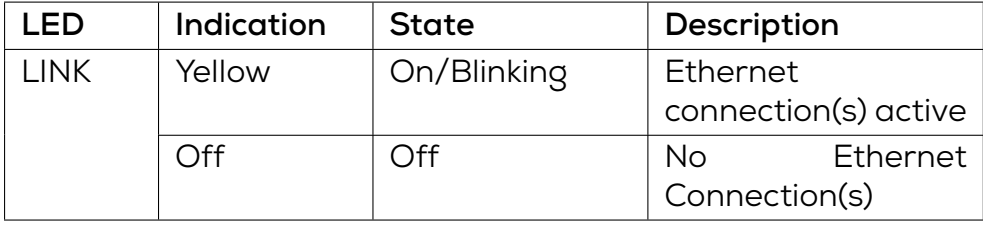

# **4 Mounting**

# <span id="page-17-0"></span>**4.1 Requirements**

- Mounting site in the immediate vicinity of the plant
- <span id="page-17-1"></span>• Flat mounting surface for mechanically stress-free mounting
- Grounded mounting surface for grounding of the ground strap
- Short cable routes to all components
- Sufficient space for easy device replacement and for the connection of the plug-in connectors
- Suitable mounting location with regard to vibration and shock load, temperature and humidity (see "4. Technical data" )
- Protected to prevent disconnection of the connecting cables by personnel or equipment.
- Diagnostic LEDs of the device can be viewed during operation

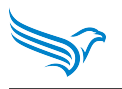

# <span id="page-18-0"></span>**4.2 Dimensions**

# **DATAEAGLE Compact**

Dimensions in mm

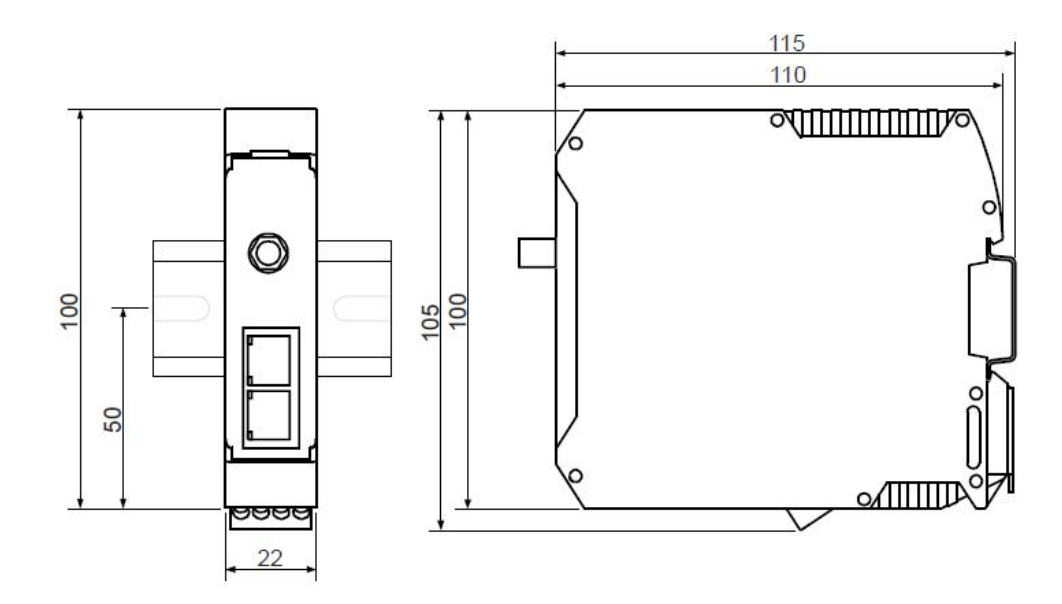

**DATAEAGLE X-treme** Dimensions in mm

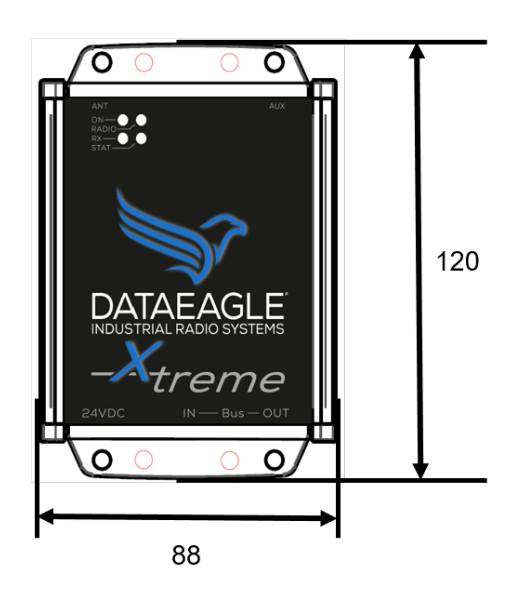

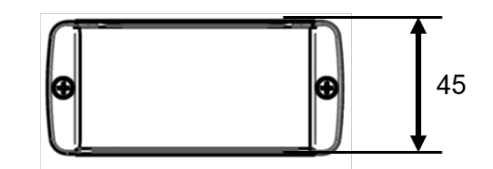

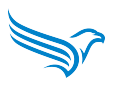

# <span id="page-19-0"></span>**4.3 Mounting the components**

# **DATAEAGLE Compact**

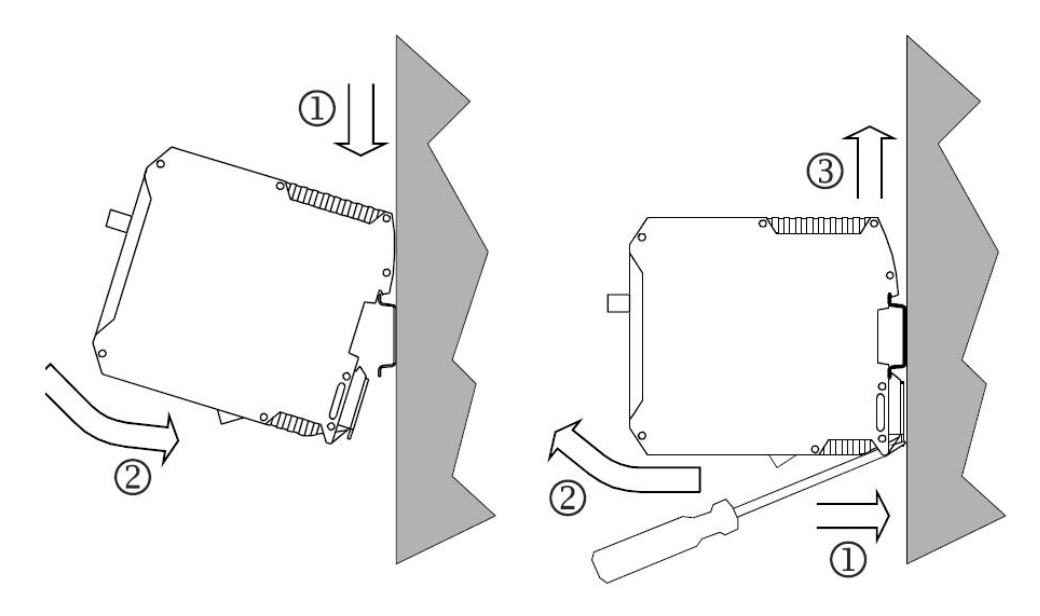

→ Fasten the module at the designated place according to its fastening type.

#### *Mount:*

1. Place the module from diagonally above onto the top-hat rail.

2. Press the module down firmly.

*The foot latch engages. The unit is firmly seated on the top-hat rail*.

Example:

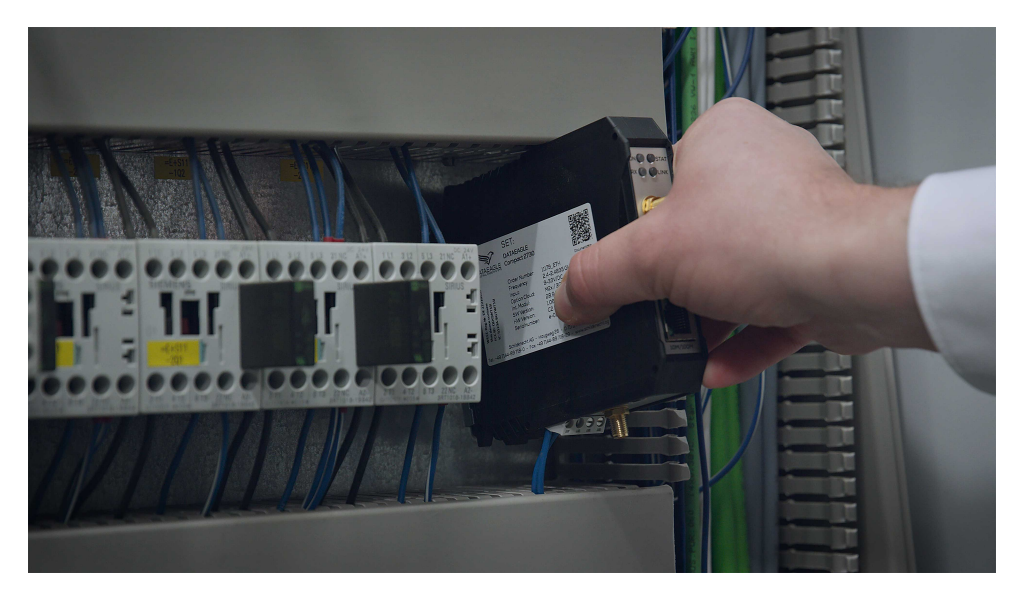

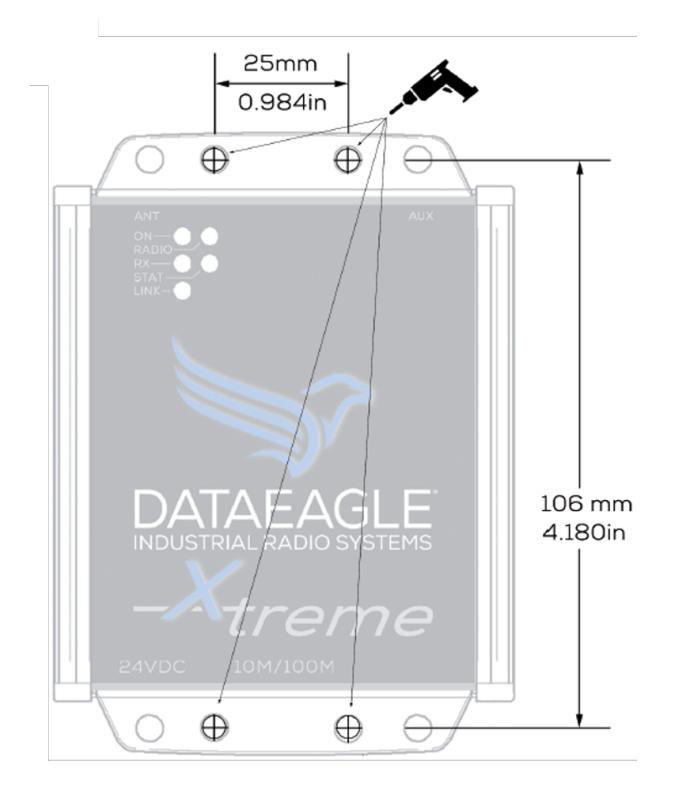

→ Attach the module to the designated location according to its mounting method.

## *Mount:*

1. If necessary, drill holes for mounting according to the enclosed drilling template →

https://www.schildknecht.ag/download/x-treme-drill-templatebohrschablone/.

2. Screw the device tightly.

# <span id="page-21-0"></span>**4.4 Mounting the antennas**

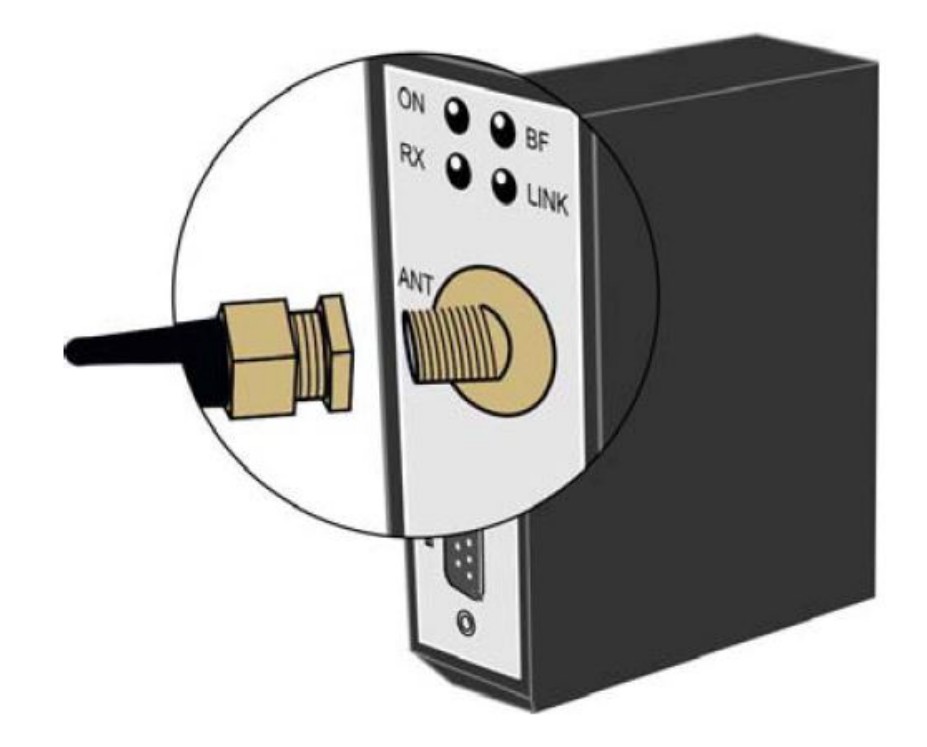

1. Connect the SMA connectors of the antennas or antenna cables.

2. Attach the antennas to the designated locations.

## **ATTENTION!**

**Tighten the screw connections of the antennas or antenna cables only handtight.**

## **FURTHER NOTES ON ANTENNA INSTALLATION!**

**You will find further information on antenna mounting and alignment in our Antenna 101 → https://lp.schildknecht.ag/en/whitepaper-antenna101**

# **4.5 Disassembly and module replacement**

## **Remove line connections**

- 1. Remove the power supply.
- <span id="page-22-0"></span>2. Unscrew the antenna cable/antenna.

# **Remove module (See assembly of the module)**

# **Mount new module (See assembly of the module)**

- 1. Mount the new module.
- 2. Connect the w[ires to the new module \(See C](#page-19-0)onnection power supply).

# **5 Installation**

## **WARNING!**

<span id="page-23-0"></span>**Danger to life due to electric shock.**

**Operation of the device only intended on 24V DC voltage (safety extra-low voltage)**

Death and serious injuries as well as considerable property damage can be the result.

→ Connection of the device may only be carried out by an electrician in accordance with IEC 60364!

→ Do not connect this equipment directly to other networks!

→ Observe five safety rules! See chapter 2.1

## **CAUTION!**

## **Electromagnetic interference!**

Uncontrolled processes and damage du[e to](#page-7-1) disturbed data transmission!

→ Observe the chapter **Improving EMC resistance 7.1 during all installation steps.**

## **NOTE**

Connected cables must be approved for 60°C.

# **5.1 Power supply connection**

## **WARNING!**

#### **Fire hazard due to short circuit!**

<span id="page-23-1"></span>Supply lines and/or modules damaged by short circuits can overheat and cause fires!

→ Provide intelligent current monitoring and fuse. The fuse protection must be designed for max. 2A.

## **ATTENTION!**

## **Electromagnetic interference due to incorrect voltage supply!**

Electromagnetic interference may occur if rated operating voltages other than 24 V DC of the SELV (safety extra low voltage) category are used.

→ Only use power supplies that comply with the SELV category.

→Note technical data

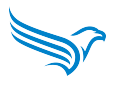

# **Power supply - DATAEAGLE Compact**

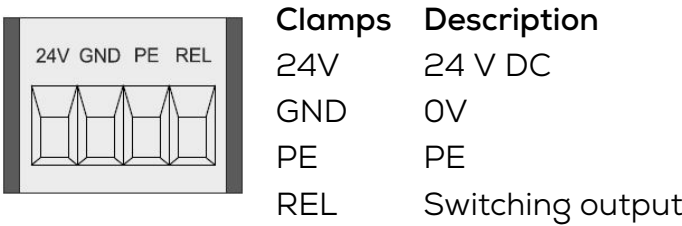

# **Power supply - DATAEAGLE X-treme**

M12, A-coded, 5 pin (male)

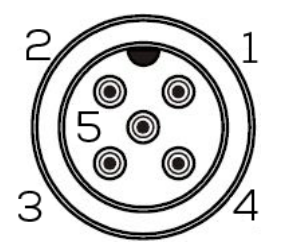

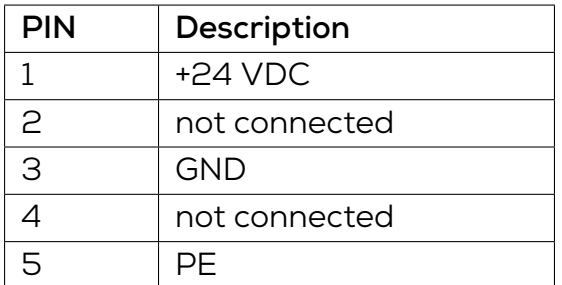

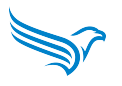

# <span id="page-25-0"></span>**5.2 Ethernet connection**

# **Ethernet - DATAEAGLE Compact**

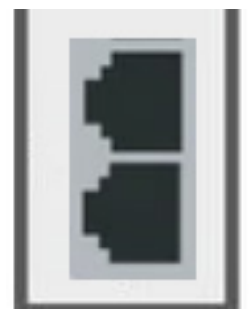

2 x RJ45 (integrated Switch) 10/100 MBit Ethernet

## **Ethernet - DATAEAGLE X-treme**

M12, D-coded, 4 pin (female)

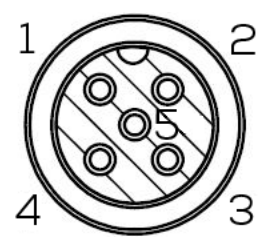

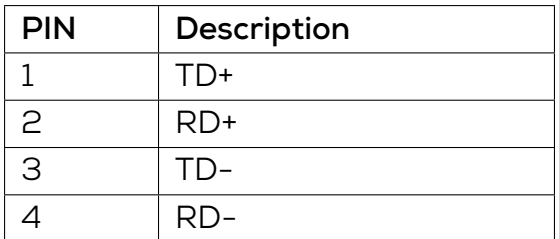

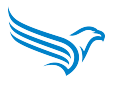

# <span id="page-26-0"></span>**6 Commissioning**

#### **WARNING!**

#### **Risk of burns**

Loosening or making electrical connections during operation is prohibited! In case of non-observance, there is a risk of electric arcs which can lead to burns.

→ Disconnect the module from the power supply.

#### **CAUTION!**

#### **Uncontrolled processes**

Material damage and personal injury due to incorrectly performed commissioning phases (e.g. initial commissioning, recommissioning and in the event of changes to the configuration).

Always carry out commissioning in this order:

1. insert module

- 2. have the system checked and approved by a qualified person
- 3. commission

## **ATTENTION**

#### **Dysfunctions in the living area**

The devices of EMC class A can cause disturbances in the living area.  $\rightarrow$  The operator must take appropriate measures.

# <span id="page-26-1"></span>**6.1 Delivery state of the modules**

#### **NOTE**

New devices are preconfigured at the factory.

In the delivery state, the units are configured as a radio network. The Ethernet participants/connections that are connected after the radio link are automatically detected.

# **6.2 Configuration Filtertime**

The following must be available for the device configuration:

- <span id="page-27-0"></span>• USB driver CDM21228 (Download Link) - Installed on PC
- Configuration Tool DATAEAGLE Wizard (Download Link) Installed on PC
- USB cable between P[C and DATAEAG](https://www.schildknecht.ag/download/dataeagle-usb-driver/)LE

Connect DATAEAGLE to the PC via the US[B cable and star](https://www.schildknecht.ag/download/dataeagle-wizard-konfiguration-und-diagnosesoftware-software-for-configuration-and-diagnostics/)t the DATAEAGLE Wizard configuration software.

Select *Autodetect COM Port* and then *Connect* to connect to DATAEAGLE and read the configuration. The DATAEAGLE must be switched on for this.

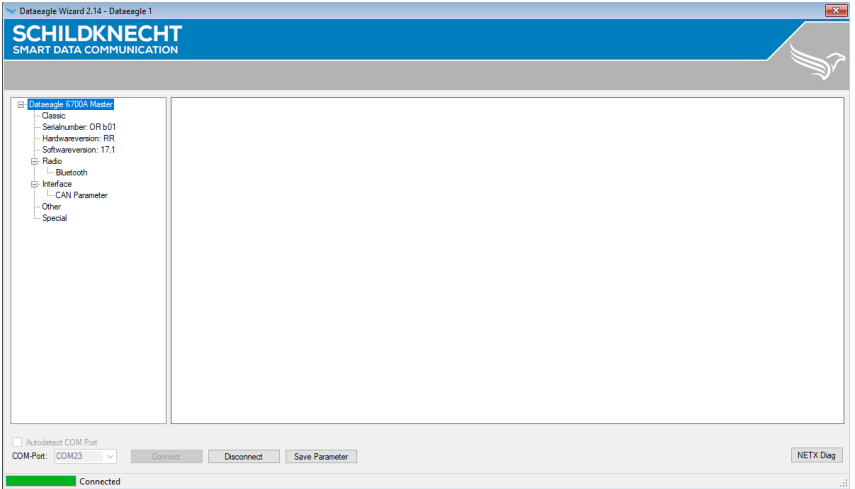

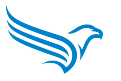

Select in the menu tree: *Interface → PN Parameter*

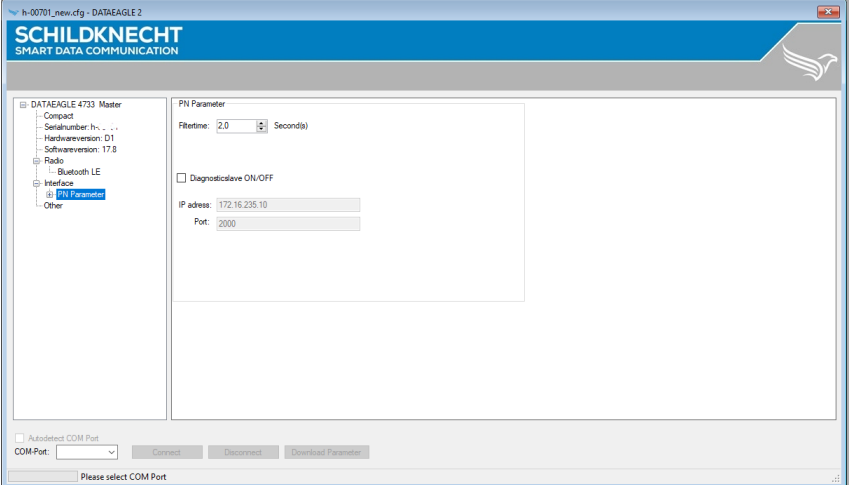

Set the filter time to the desired value.

#### **NOTE**

The filter time is configured to 2 seconds at the factory.

A too high configured filter time can lead to a delayed shutdown reaction of the connected devices in case of an error. Therefore, please check whether the system with the set filter time matches the required reaction speed.

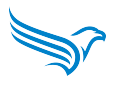

# <span id="page-29-0"></span>**6.3 Configuration radio parameters**

The following must be available for the device configuration (all components included in the scope of delivery):

- USB driver installed on PC
- DATAEAGLE Wizard configuration tool installed on PC
- USB cable between PC and DATAEAGLE

Connect DATAEAGLE to the PC via the USB cable and start the DATAEAGLE Wizard configuration software.

Select *Connect* to connect to DATAEAGLE and read the configuration. The DATAEAGLE must be switched on for this.

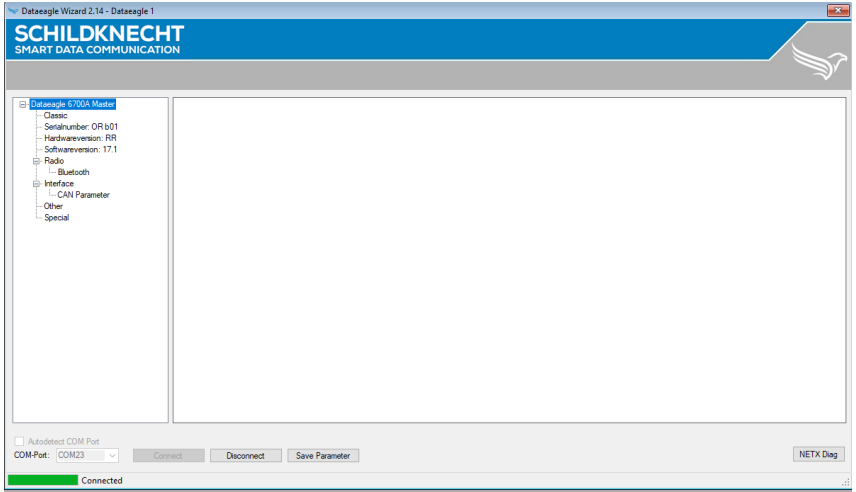

Select in the menu tree: *Interface → Radio*

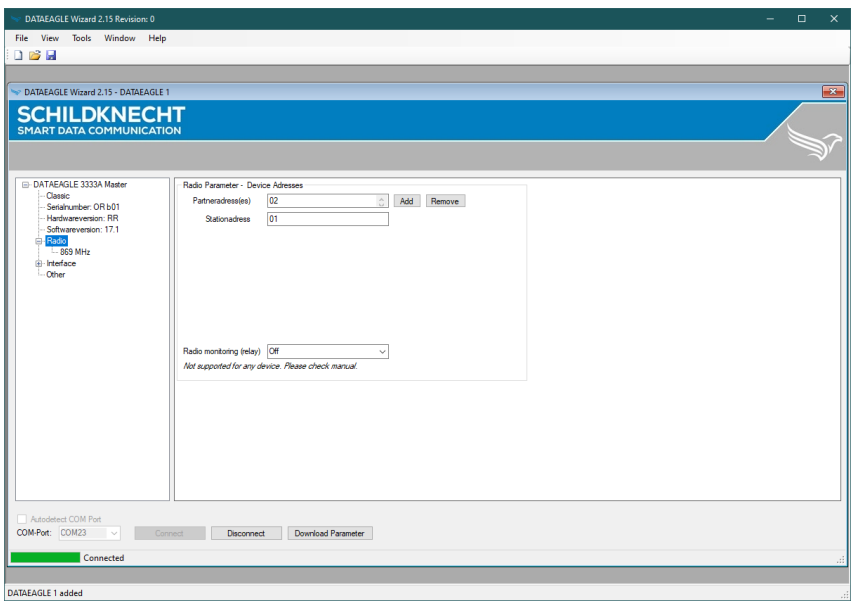

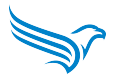

The logical radio device addresses, such as the partner and station address, are set under Radio. These are used independently of the radio technology used for logical addressing within the radio network.

#### **NOTE**

If a radio system was ordered as a set (set configuration), no change is necessary here.

Each device has its own logical radio device address (station address) and one or more radio partner addresses in the radio network.

#### **Example:**

Master has the station address 01 and the partner addresses 02 and 03. Slave 1 has the station address 02 and the partner address 01. Slave 2 has the station address 03 and the partner address 01.

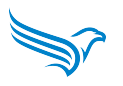

# <span id="page-31-0"></span>**6.3.1 2,4 GHz Bluetooth - DATAEAGLE Compact/X-treme 471x**

Select in the menu tree: *Interface → Radio → Bluetooth*

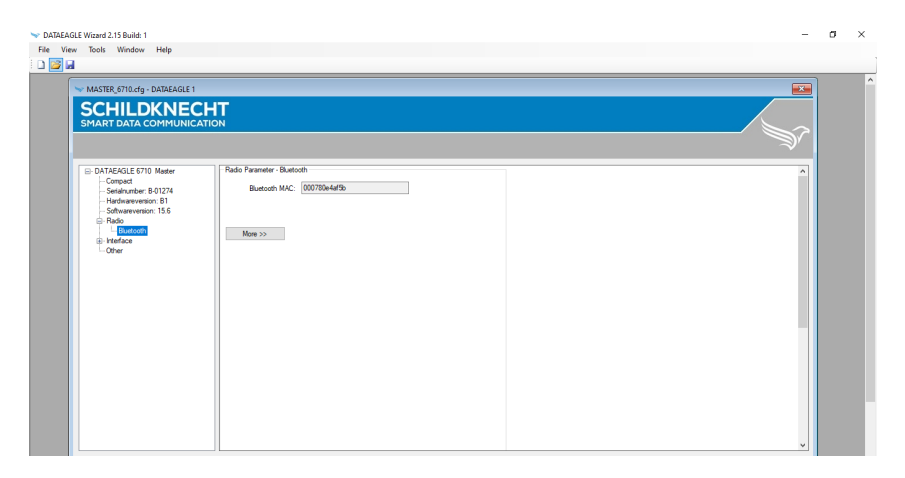

#### **NOTE**

If a radio system was ordered as a set (set configuration), no change is necessary here.

The Bluetooth MAC address must be read out at the master and entered at the slave.

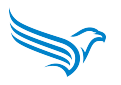

## <span id="page-32-0"></span>**6.3.2 2,4 GHz Bluetooth 5 - DATAEAGLE Compact/X-treme 473x**

Select in the menu tree: *Interface → Radio → Bluetooth LE*

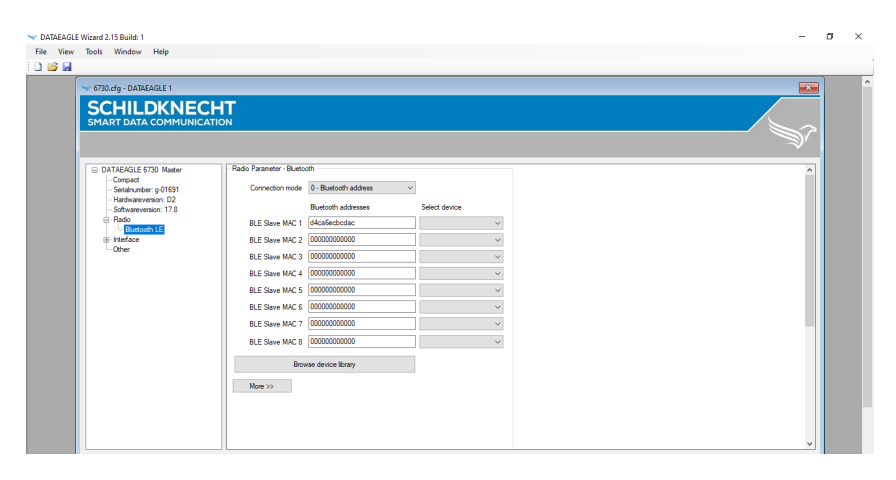

#### **NOTE**

If a radio system was ordered as a set (set configuration), no change is necessary here.

The Bluetooth MAC address must be read out at the slave and entered at the master.

If a radio network is configured, several Bluetooth MAC addresses must be configured in the master (BLE slave MAC 1, BLE slave MAC 2, ...).

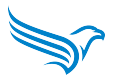

# <span id="page-33-0"></span>**6.3.3 869 MHz - DATAEAGLE Compact/X-treme 433x**

#### **NOTE**

If a radio system was ordered as a set (set configuration), no change is necessary here.

Select in the menu tree: *Interface → Radio → 869 MHz*

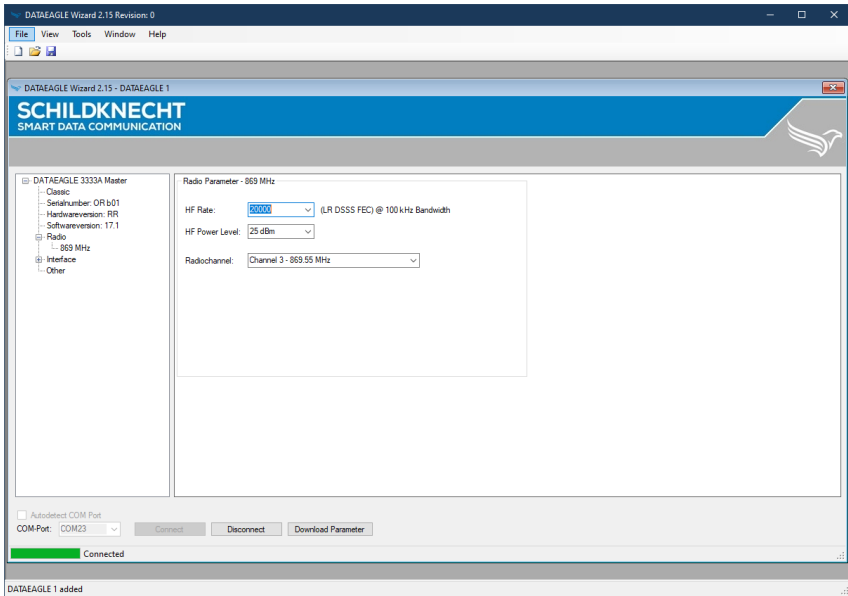

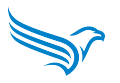

#### **Configuration parameters 869 MHz**

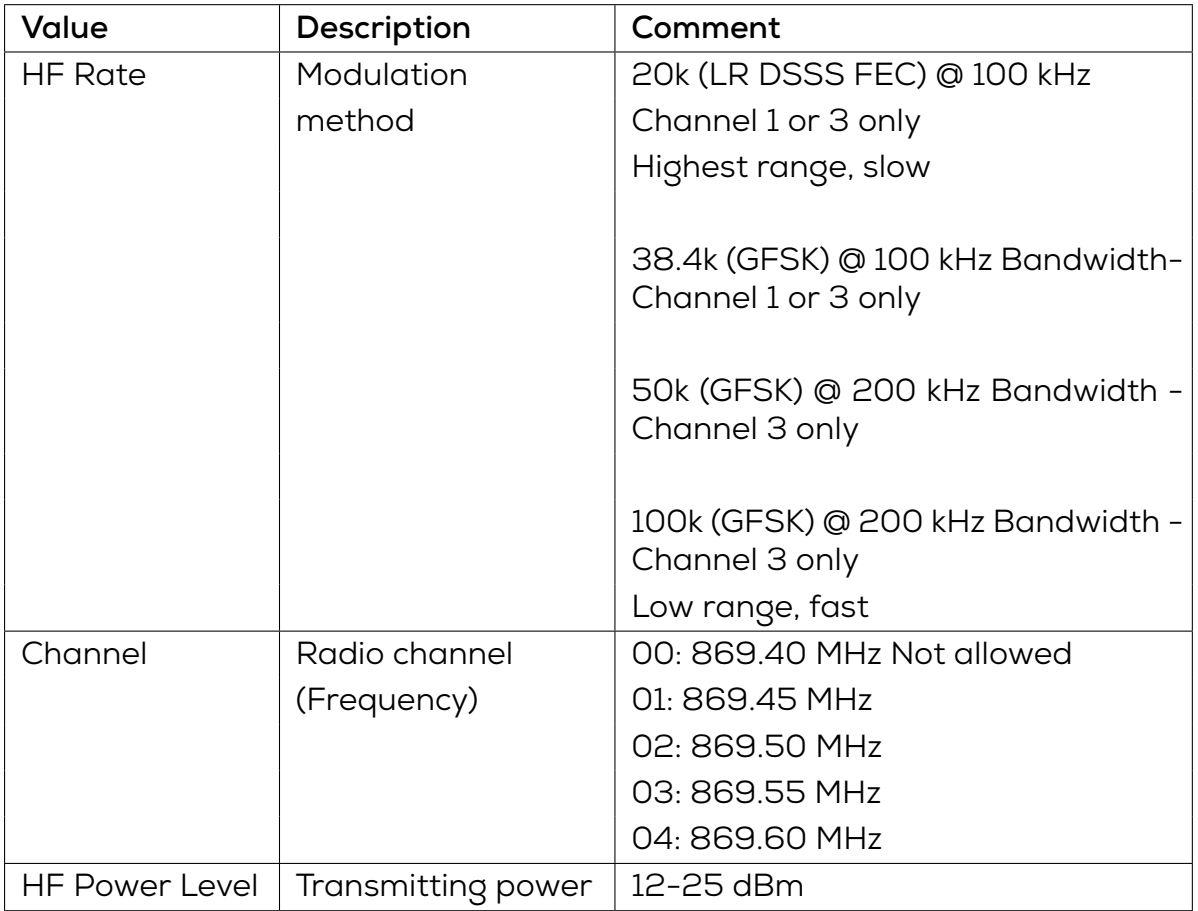

#### test **ATTENTION!**

**Selectable settings are CE compliant according to EN 300 220 standard. Other combinations are not permitted!**

## **NOTE: The higher the RF rate, the faster the transmission but the range is shorter**

All devices in a radio system must be set to the same radio channel.

DATAEAGLE radio systems in parallel operation are to be operated with different radio channels! However, it should be noted that at high RF rate only 1 system is possible due to the available bandwidth!

It makes sense to reduce the transmitting power in order not to influence neighboring radio systems in the same frequency band!

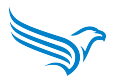

# <span id="page-35-0"></span>**6.3.4 915 MHz - DATAEAGLE Compact/Xtreme 434x**

#### **NOTE**

If a radio system was ordered as a set (set configuration), no change is necessary here.

Select in the menu tree: *Interface → Radio → 900 MHz*

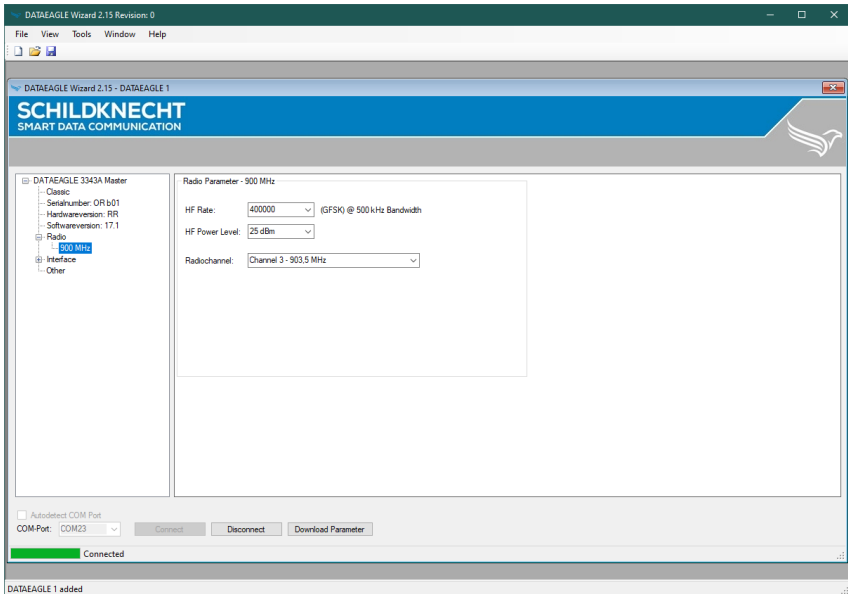

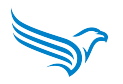

### **Configuration parameters 915 MHz**

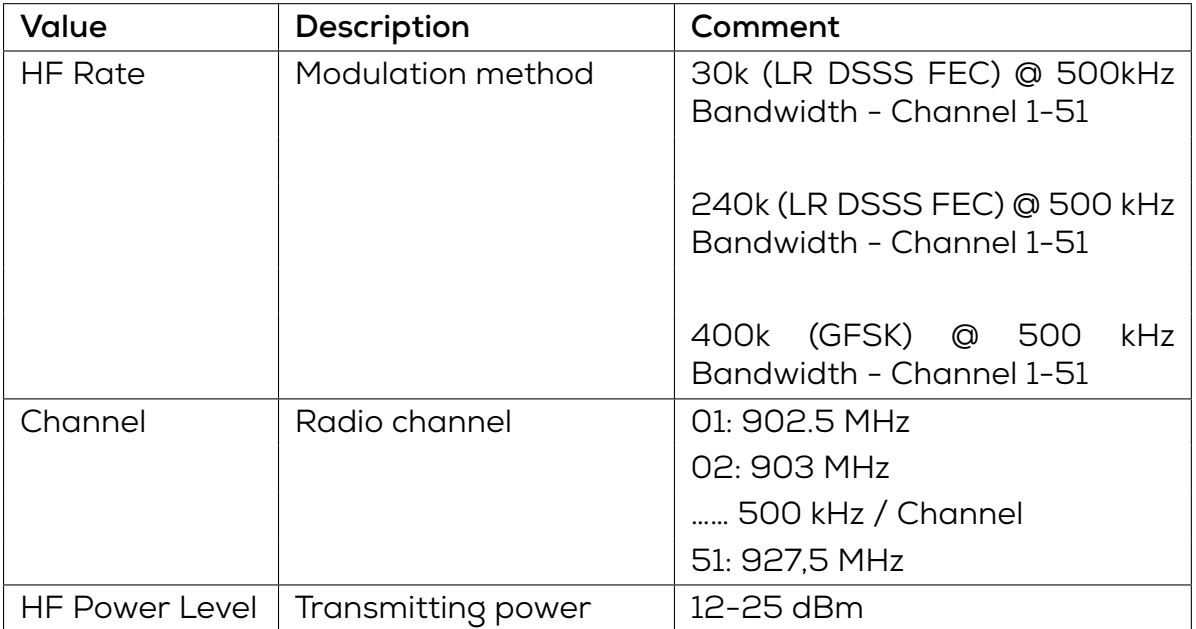

## **ATTENTION!**

**Selectable settings are FCC Part 15 compliant. Other combinations are not permitted!**

**NOTE: The higher the RF rate, the faster the transmission but the range is shorter**

All devices in a radio system must be set to the same radio channel.

DATAEAGLE radio systems in parallel operation are to be operated with different radio channels!

It makes sense to reduce the transmitting power in order not to influence neighboring radio systems in the same frequency band!

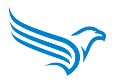

# **6.4 Diagnosis**

2 variants of device diagnostics are available:

- Diagnosis via UDP
- Diagnosis via the DATAEAGLE Wizard configuration tool

## **6.4.1 Integrated UDP diagnostic slave**

The integrated UDP diagnostic slave can be used to monitor the radio link and the connected fieldbus devices.

In order to access the data of the diagnostic slave, an IP address and a UDP port must be configured on the DATAEAGLE master for the diagnostic slave.

To do this, connect DATAEAGLE to the PC via the USB cable and start the DATAEAGLE Wizard configuration software.

Select *Autodetect COM Port* and then *Connect* to connect to DATAEAGLE and read the configuration. The DATAEAGLE must be switched on for this.

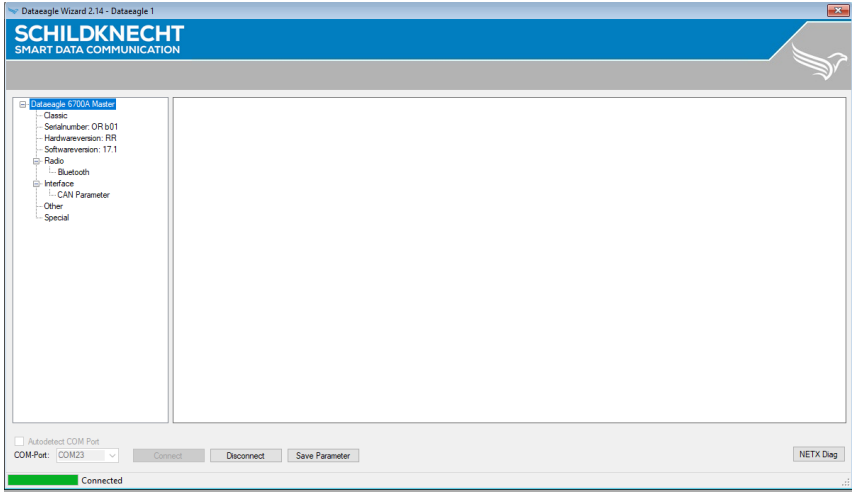

Select in the menu tree: *Interface → PN Parameter*

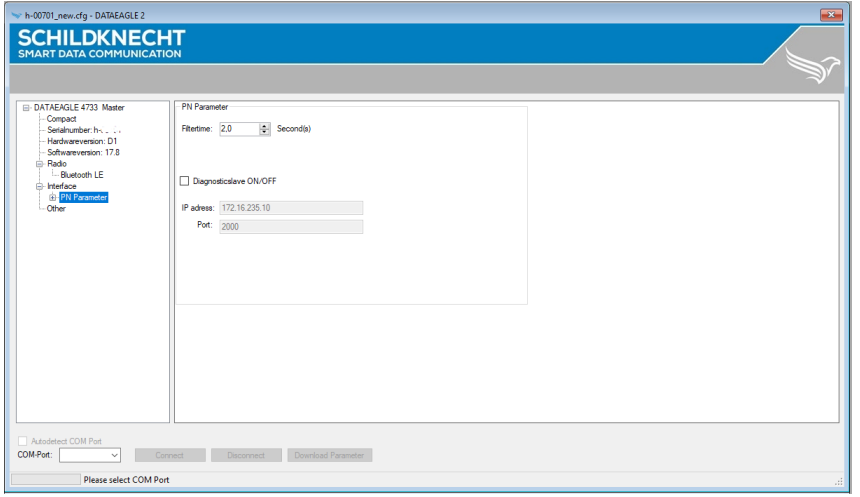

The document (DATAEAGLE 4000 Series - Dignostic via UDP - EN.pdf) describes and explains the diagnosic via UDP.

## **6.4.2 Diagnostic via terminal mode**

A diagnosis is also possible via the terminal function of the DATAEAGLE Wizard. The following steps are necessary for this.

In the DATAEAGLE Wizard, use the "Tools" menu to select "Terminalmode". A new window opens. Check the COM port and select "Connect".

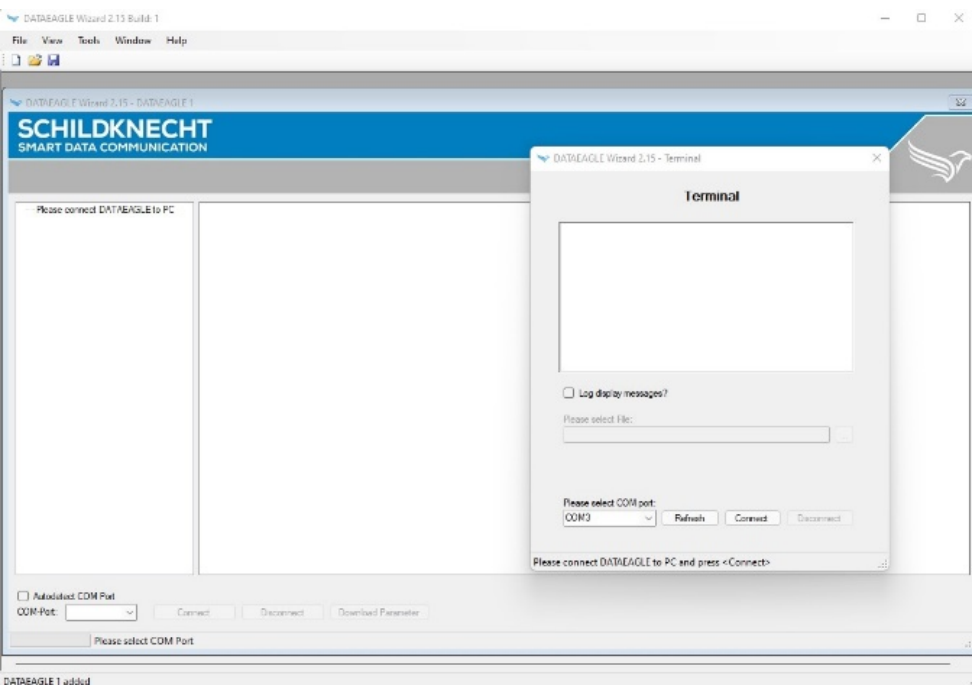

The document (DATAEAGLE 4000 Series - Diagnostic via DATAEAGLE Wizard - EN.pdf) describes and explains the display in the terminal.

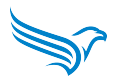

# <span id="page-40-0"></span>**7 Tips and tricks**

# <span id="page-40-1"></span>**7.1 Improvement of EMC resistance**

## <span id="page-40-2"></span>**7.1.1 Introduction**

## **Industrial use**

The device is manufactured and developed according to the latest state of the art. Both the robust mechanical construction and the design of the electronic components are designed for industrial use.

To ensure trouble-free operation, rules must be observed when installing the devices in systems. If these are not observed, the high interference and destruction resistance of the devices will be partially ineffective.

The immunity of the entire system depends largely on correct installation, location and wiring.

- Check the controller manufacturer's assembly instructions for safe operation.
- Bring these into line with the recommendations for EMC-compliant design.
- Then install the device

# <span id="page-40-3"></span>**7.1.2 Basic rules**

## **PE connection (protective earth)**

Interference voltages coupled into the device via the supply and signal lines, as well as electrostatic voltages transmitted by touch, are discharged to the grounding point.

→ Connect the grounding point to the **PE-connector** of the device with low impedance using the shortest possible copper conductor.

#### **Shielding**

Shielded lines reduce the **probability of interference**:

- by a factor of 100 compared to unshielded cables
- by a factor of 1000 if looping is also avoided.

The density of the braided shield should be at least 85%. To prevent the interference currents coupled onto the cable shield from becoming interference sources themselves, a low-impedance connection to the grounding point is particularly important.

→ **Always** use shielded cables for interfaces and power supplies.

→ Use shielding braid with a density of at least 85 %.

→ **Always** connect the shield on both sides to the EMC ground (usually PE).

#### **Bus and power lines**

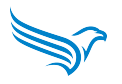

→ Lay bus lines at least 20 cm away from power lines in separate cable ducts.

#### **Unused wires**

→ Always connect all unused wires of a line to PE on both sides.

#### **Connector housing**

- → Take metallic or metallized connector housings
- → Always place the shield of the cable on the connector housing.

#### **Mounting plate**

The mounting plate forms the EMC ground (star point) and is largely responsible for interference suppression.

→ Always mount all electronic devices on a galvanized mounting plate in the control cabinet. This allows the interference energy to flow directly back to the source of interference.

→ Do not use coated surfaces, such as yellow chromated anodizing.

#### **NOTICE:**

Sufficient dissipation of the RF fields via the PE network is not possible due to the high line impedance. Therefore, the PE network is not the same as the EMC ground, although they are directly connected electrically.

#### **EMC ground**

→ Make all connections with the EMC ground as short and large as possible.

#### **NOTICE::**

Make sure that all metallic housings have good contact with the galvanized mounting surface.

#### **Sources of interference for RF fields**

#### **ATTENTION**

#### **Danger from sources of interference for HF fields**

Electronic or electrical components without a closed metal housing are a source of interference for RF fields.

→ Make sure that all electronic or electrical components that could be a source of interference from RF fields have a closed metal housing.

#### **ATTENTION**

**Unfavorable protective conductor connections and conductor loops**

EMC measures can be bypassed and rendered ineffective by unfavorable PE conductor connections and conductor loops. PE conductor loops can act like antennas and couple interference.

 $\rightarrow$  Route protective conductors of the individual system components in a star configuration to the equipotential bonding rail.

# **7.2 Optimal antenna mounting**

<span id="page-42-0"></span>Instructions for antenna mounting and alignment can be found in our Antenna 1x1 → https://www.schildknecht.ag/download/antennen-1mal1/

# **8 Technical data**

## **WARNING!**

<span id="page-43-0"></span>**Danger to life due to electric shock.**

**Operation of the device only intended on 24 V DC (safety extra-low voltage).** Death and serious injuries as well as considerable property damage can be the result.

- The device may only be connected by an electrician in accordance with IEC 60364!
- No direct connection of these devices to other networks!
- Observe five safety rules! See chapter 2.1

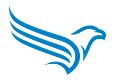

# <span id="page-44-0"></span>**8.1 DATAEAGLE Compact 4715 - Article number: 11170**

### **General**

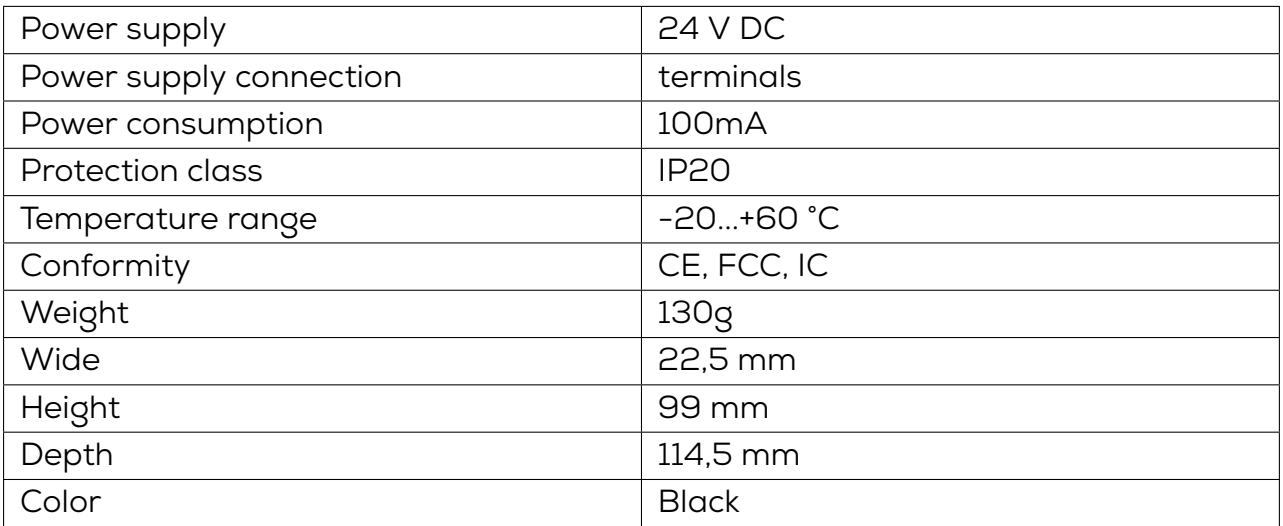

# **Radio technology**

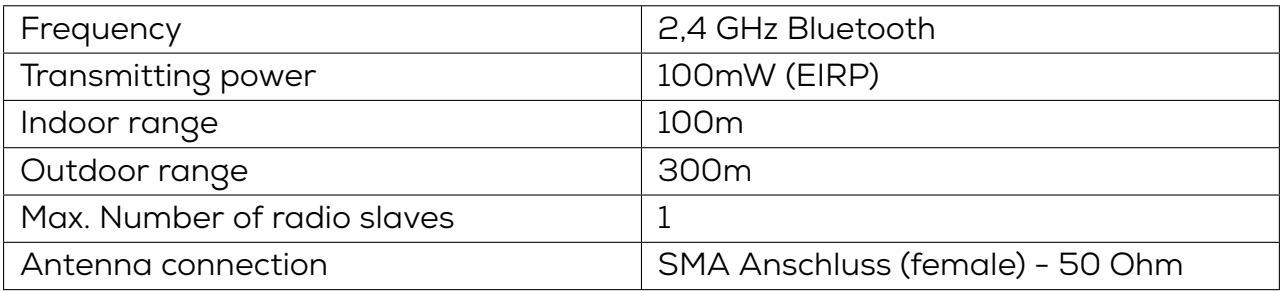

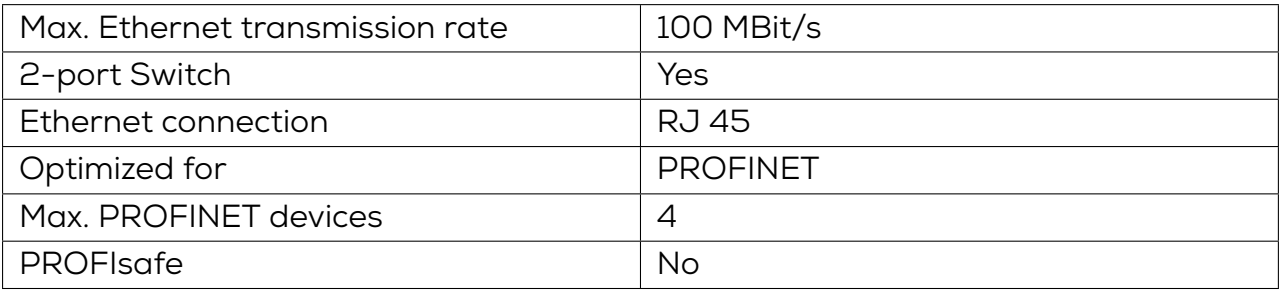

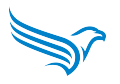

# <span id="page-45-0"></span>**8.2 DATAEAGLE X-treme 4715 - Article number: 11420**

## **General**

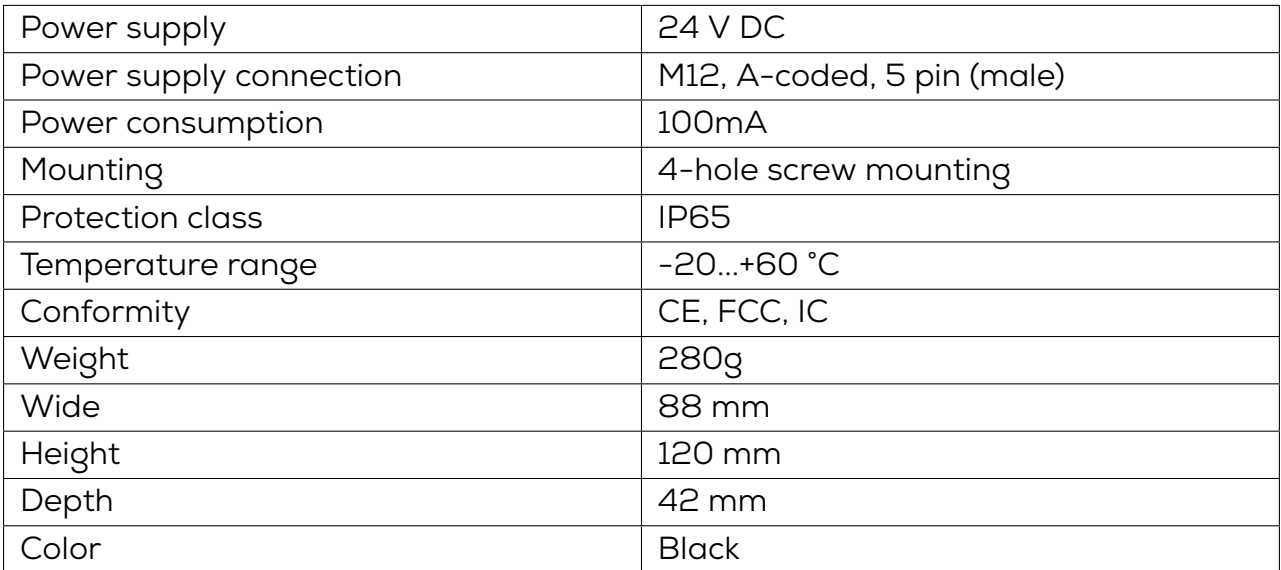

## **Radio technology**

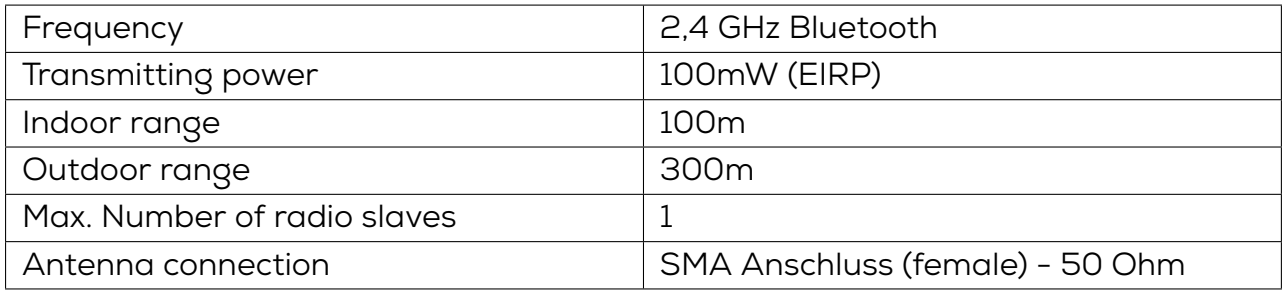

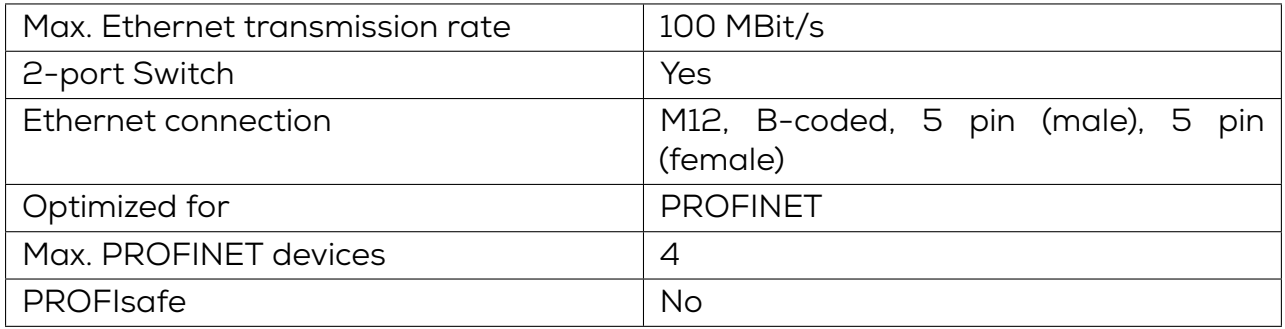

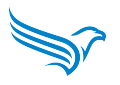

# <span id="page-46-0"></span>**8.3 DATAEAGLE Compact 4713 - Article number: 11171**

### **General**

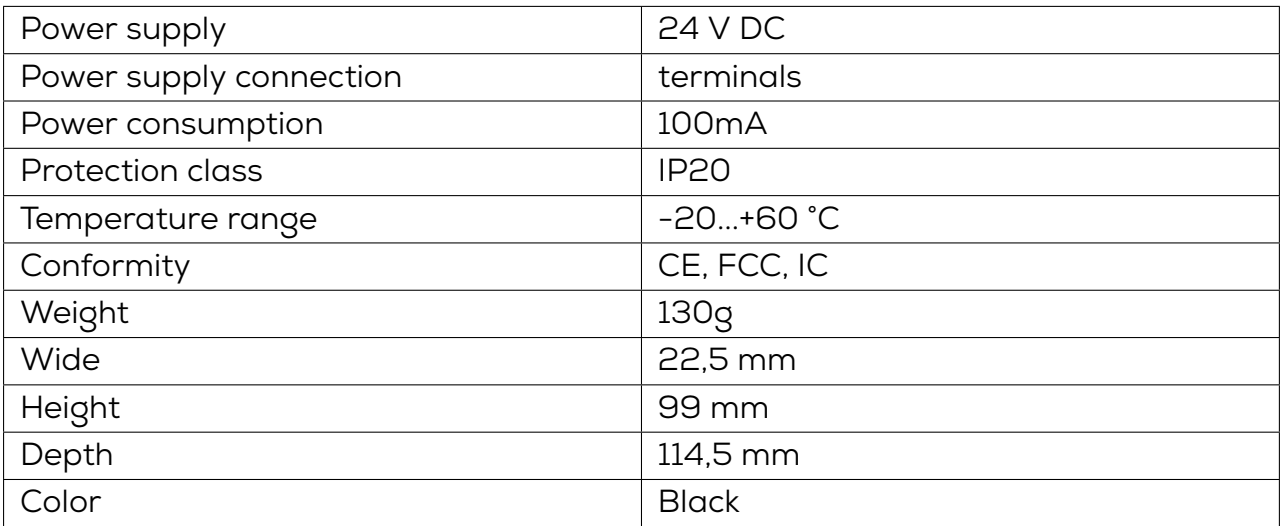

# **Radio technology**

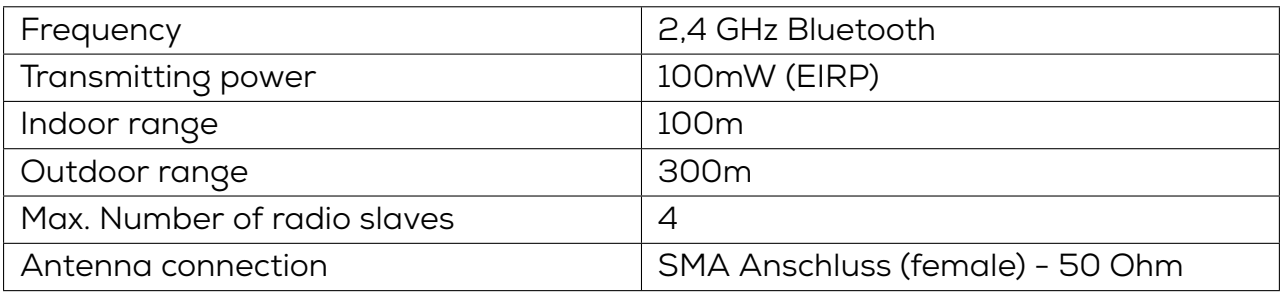

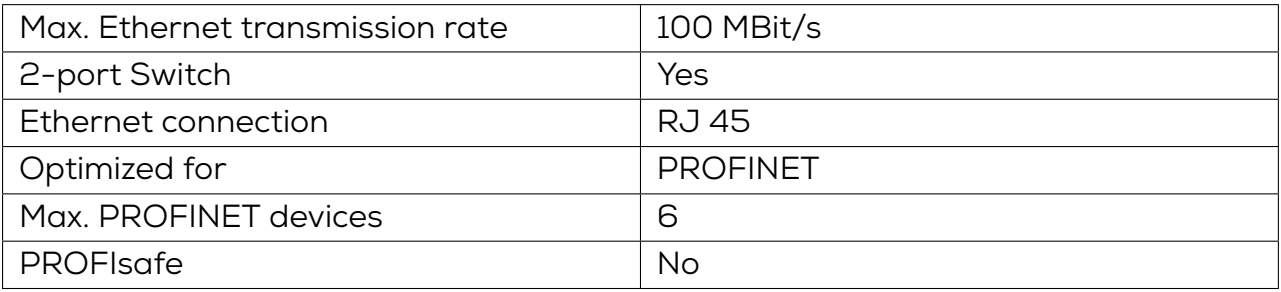

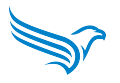

# <span id="page-47-0"></span>**8.4 DATAEAGLE X-treme 4713 - Article number: 11421**

## **General**

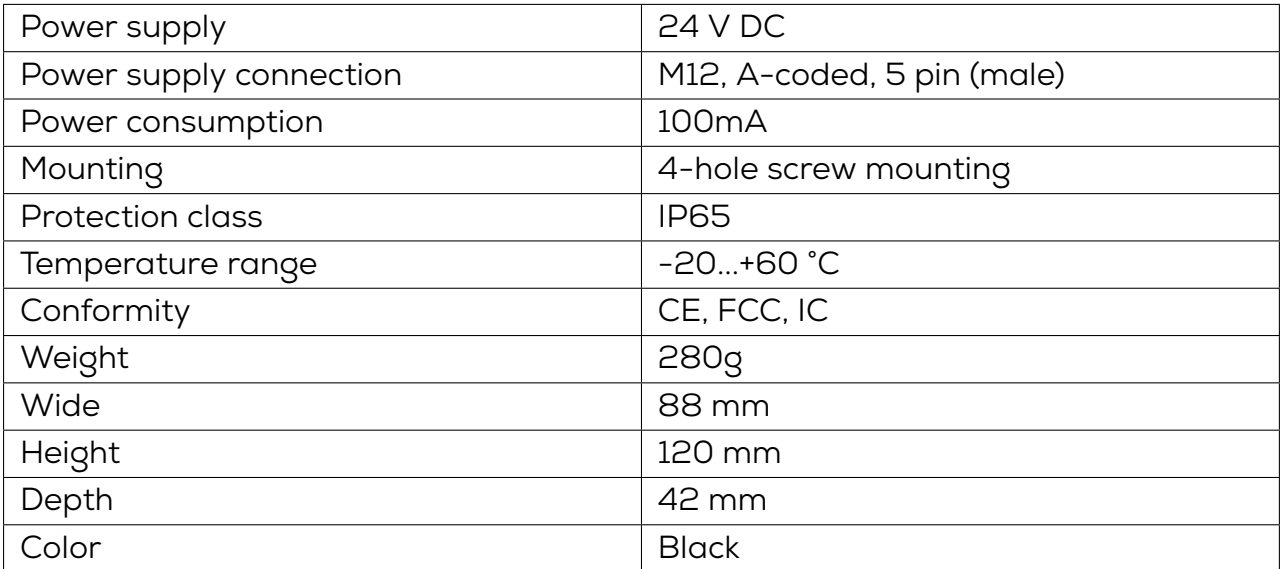

## **Radio technology**

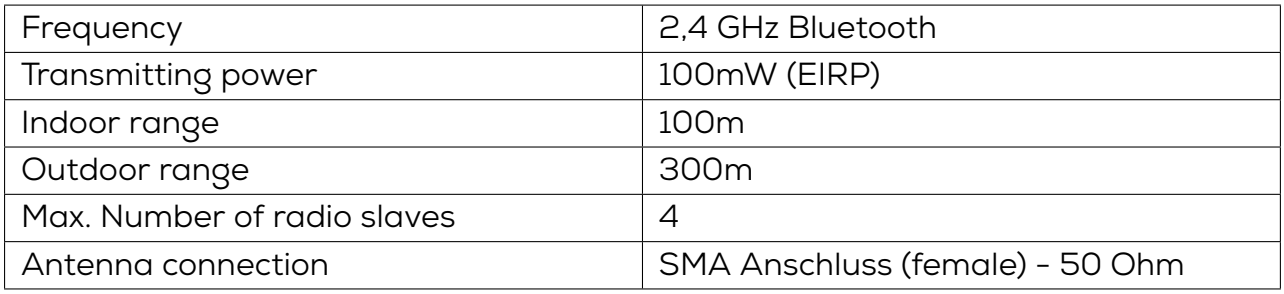

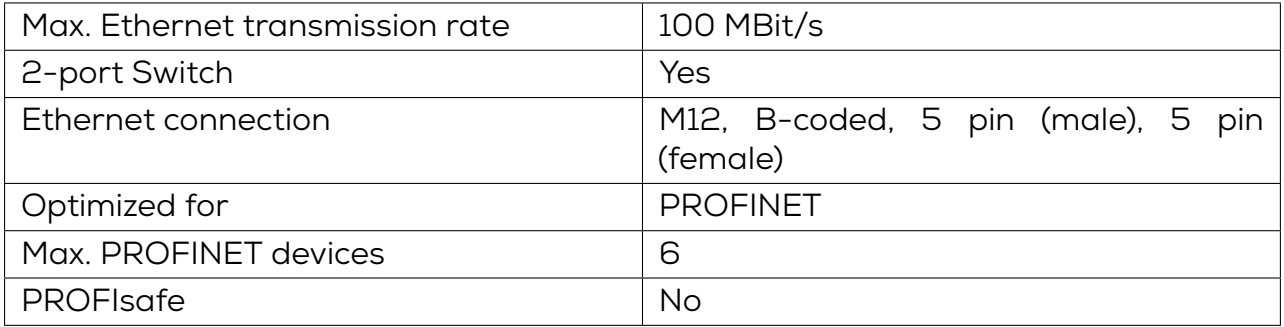

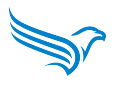

# <span id="page-48-0"></span>**8.5 DATAEAGLE Compact 4712 - Article number: 11174**

## **General**

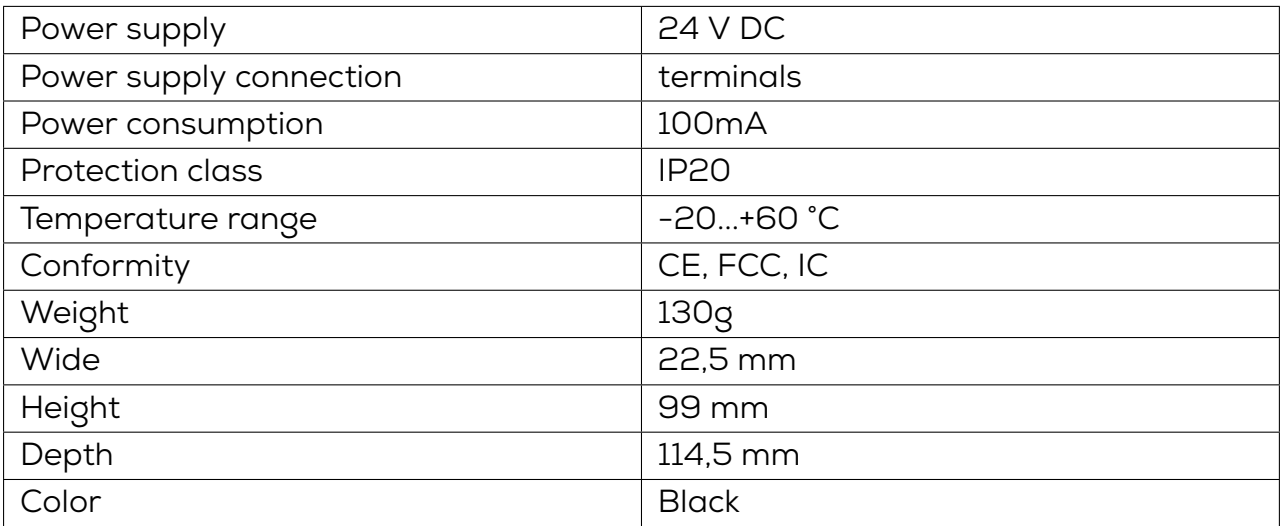

# **Radio technology**

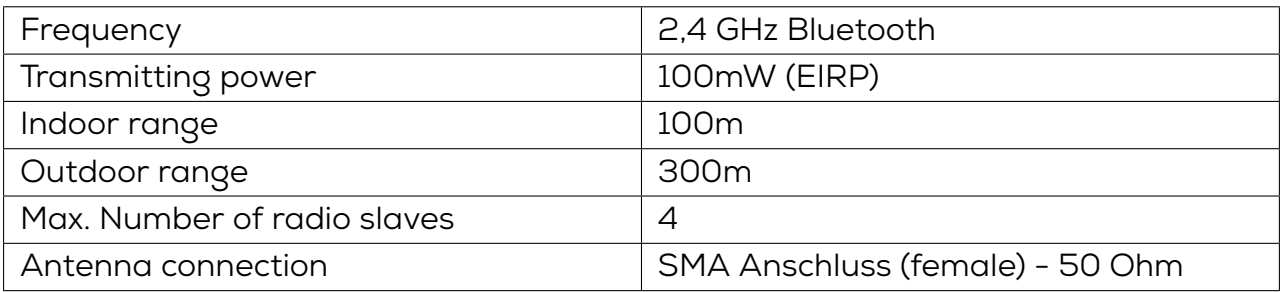

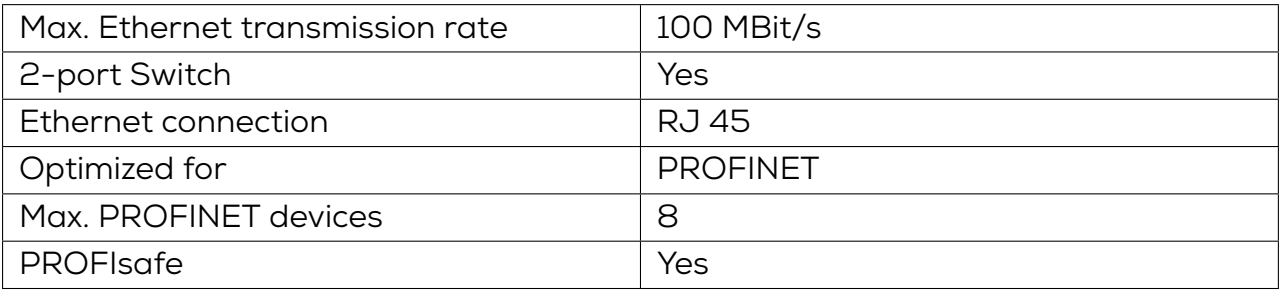

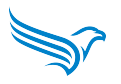

# <span id="page-49-0"></span>**8.6 DATAEAGLE X-treme 4712 - Article number: 11422**

## **General**

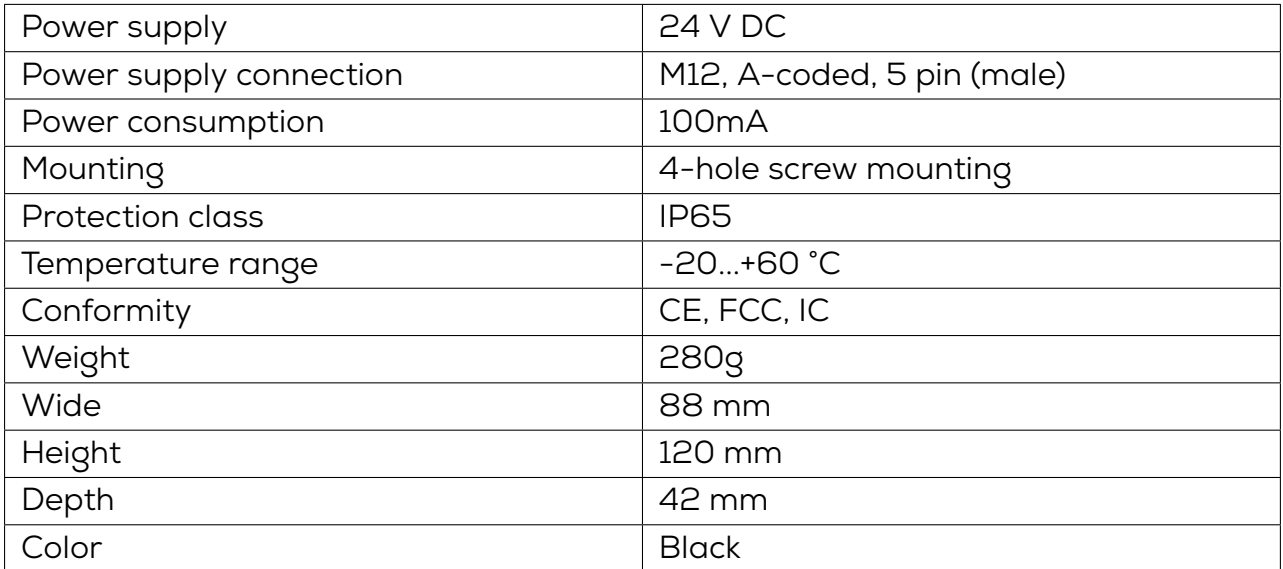

## **Radio technology**

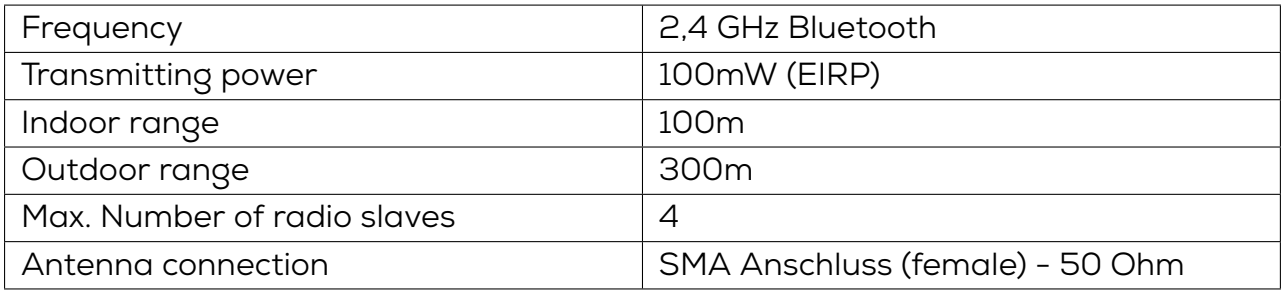

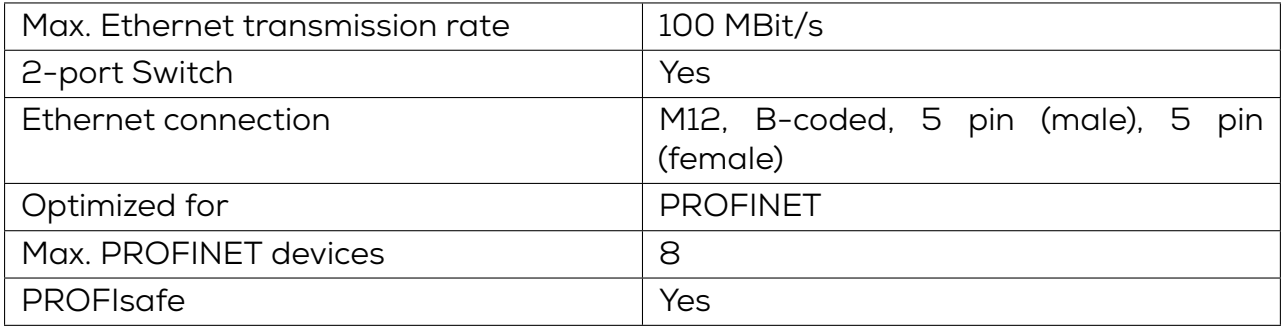

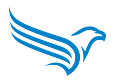

# <span id="page-50-0"></span>**8.7 DATAEAGLE Compact 4710 - Article number: 11175**

## **General**

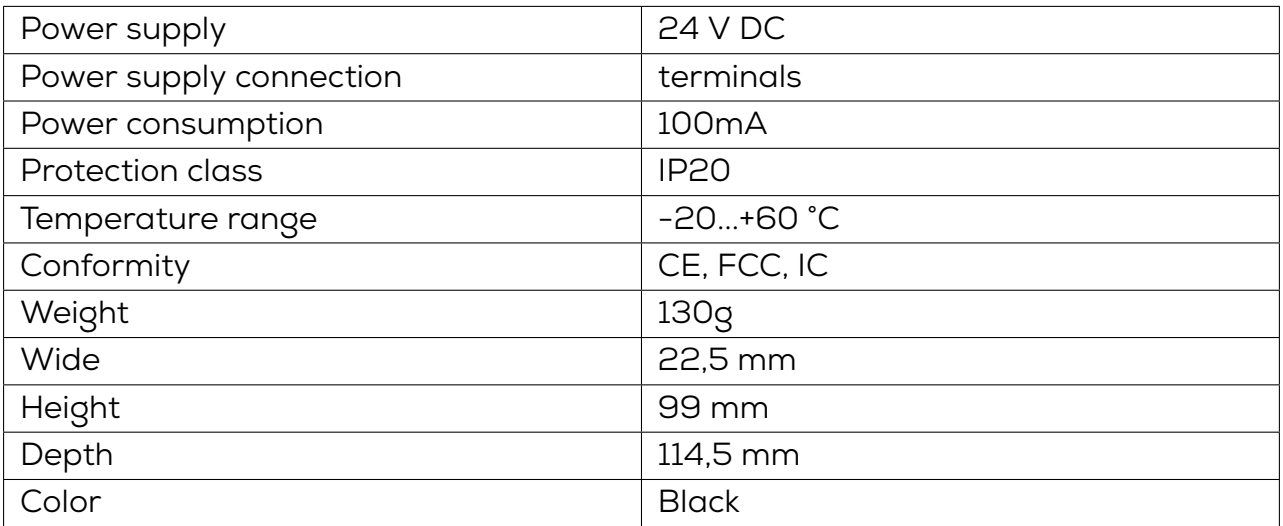

# **Radio technology**

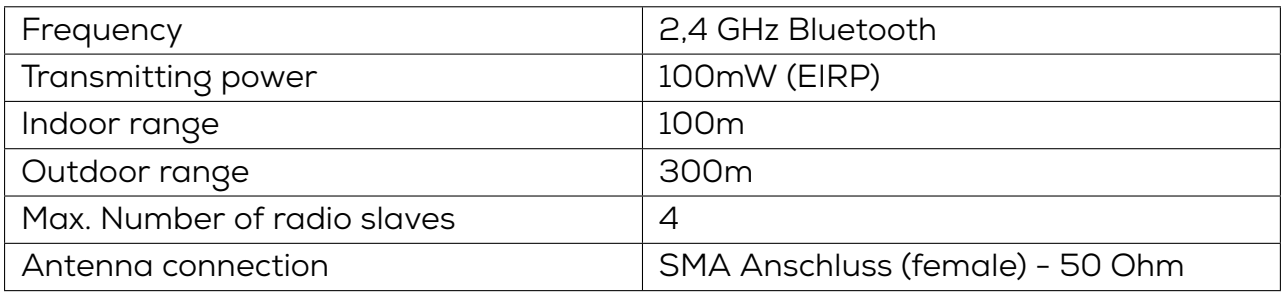

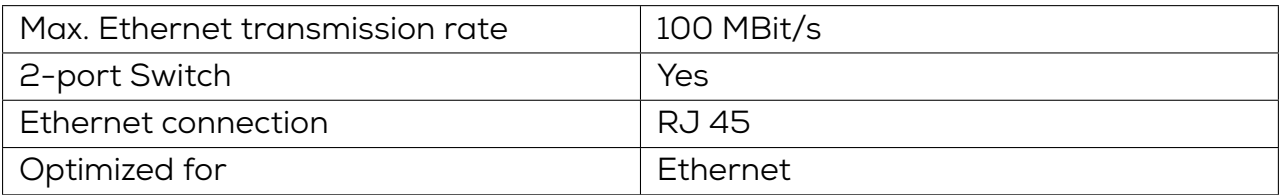

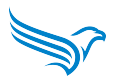

# <span id="page-51-0"></span>**8.8 DATAEAGLE X-treme 4710 - Article number: 11423**

## **General**

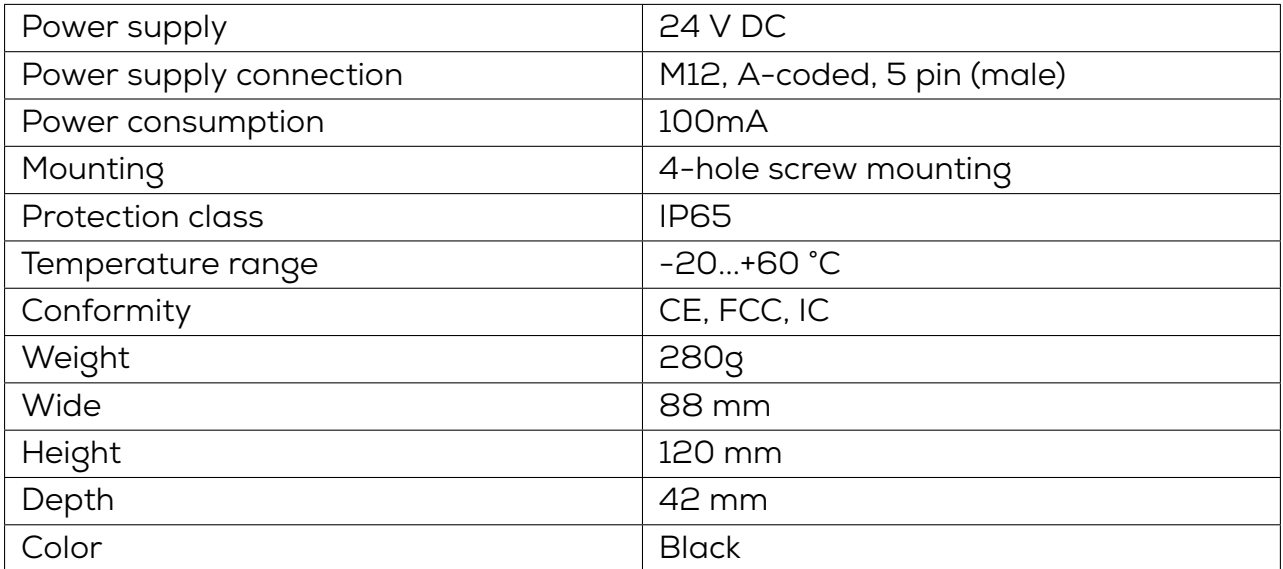

## **Radio technology**

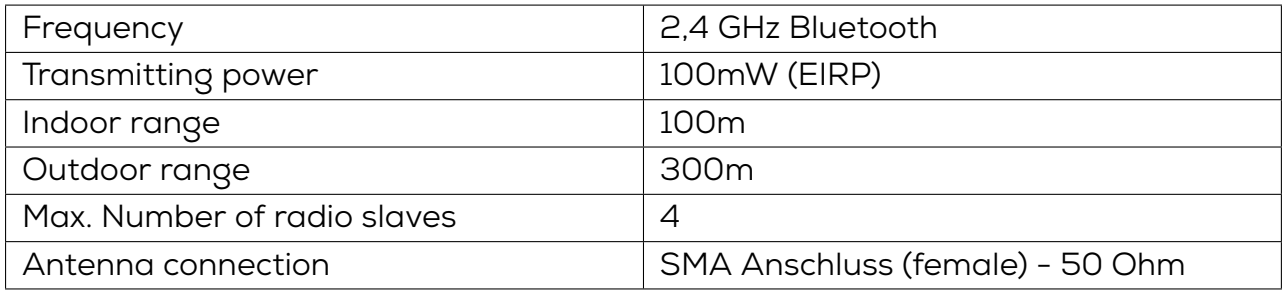

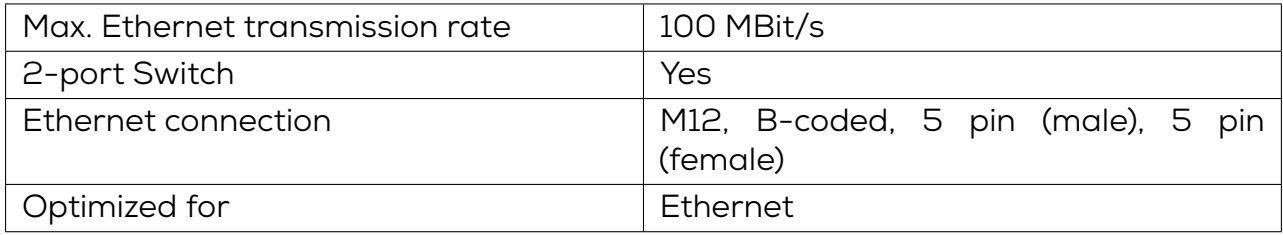

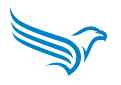

# <span id="page-52-0"></span>**8.9 DATAEAGLE Compact 4333 - Article number: 11144**

## **General**

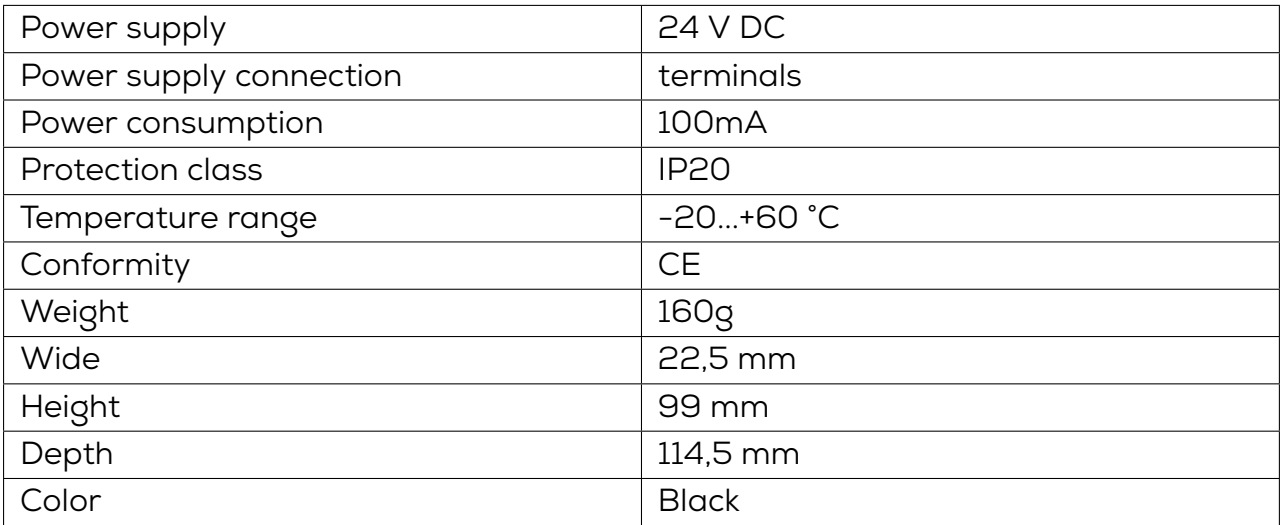

# **Radio technology**

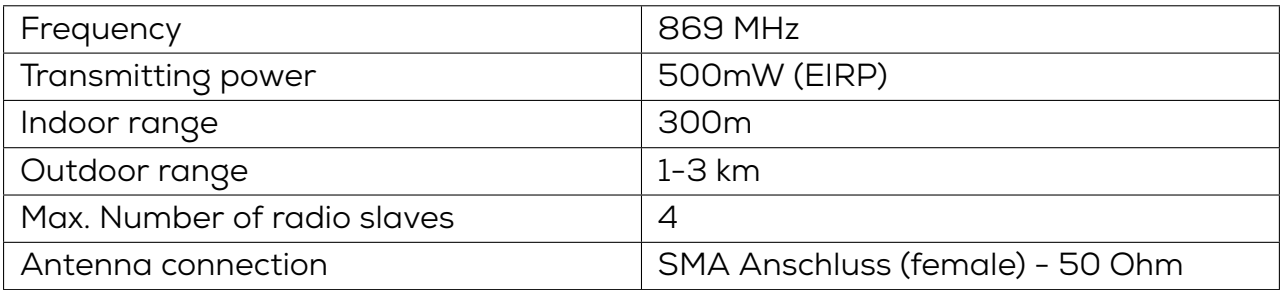

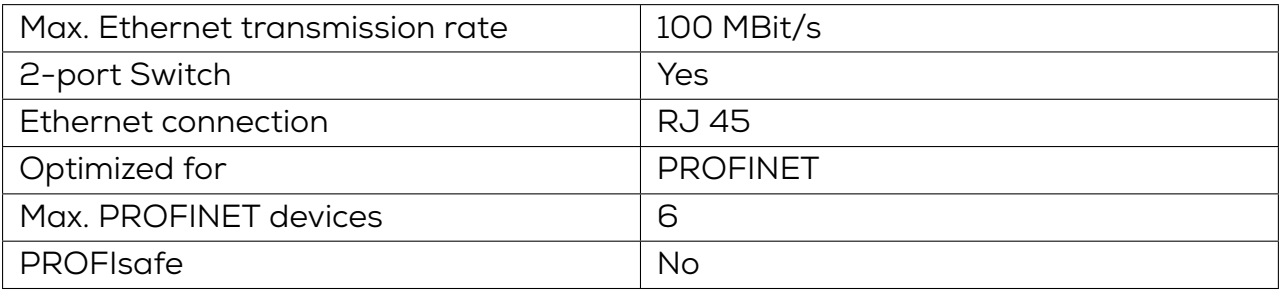

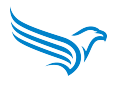

# <span id="page-53-0"></span>**8.10 DATAEAGLE X-treme 4333 - Article number: 11327**

## **General**

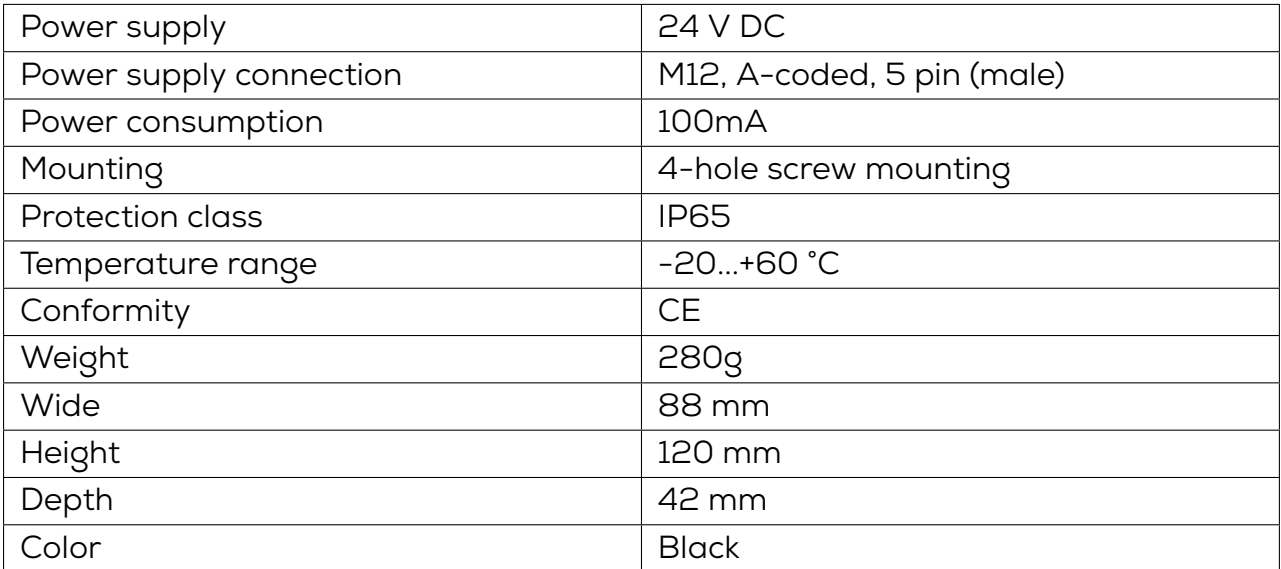

## **Radio technology**

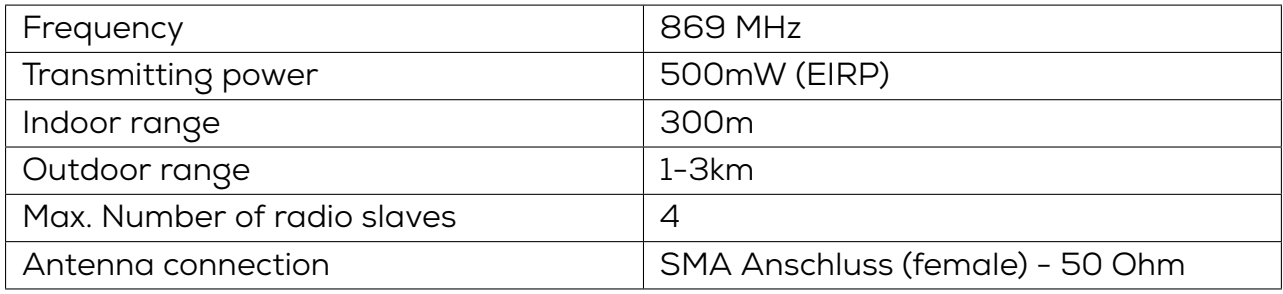

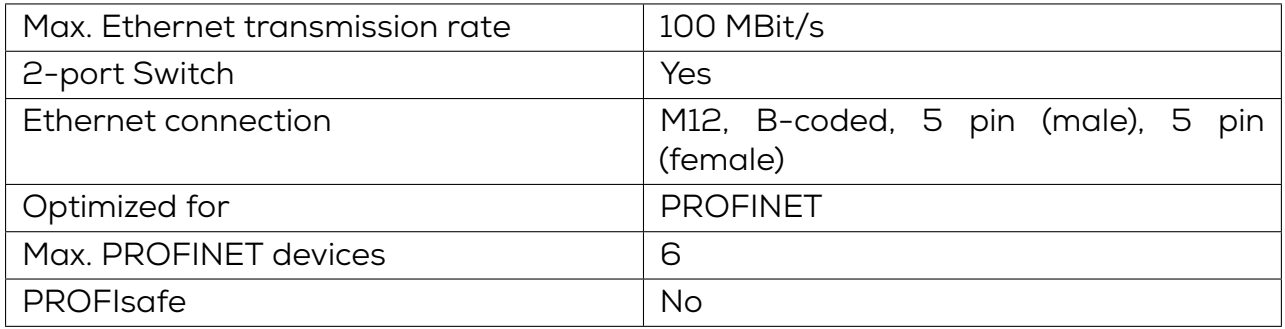

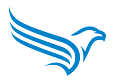

# <span id="page-54-0"></span>**8.11 DATAEAGLE Compact 4343 - Article number: 11158**

## **General**

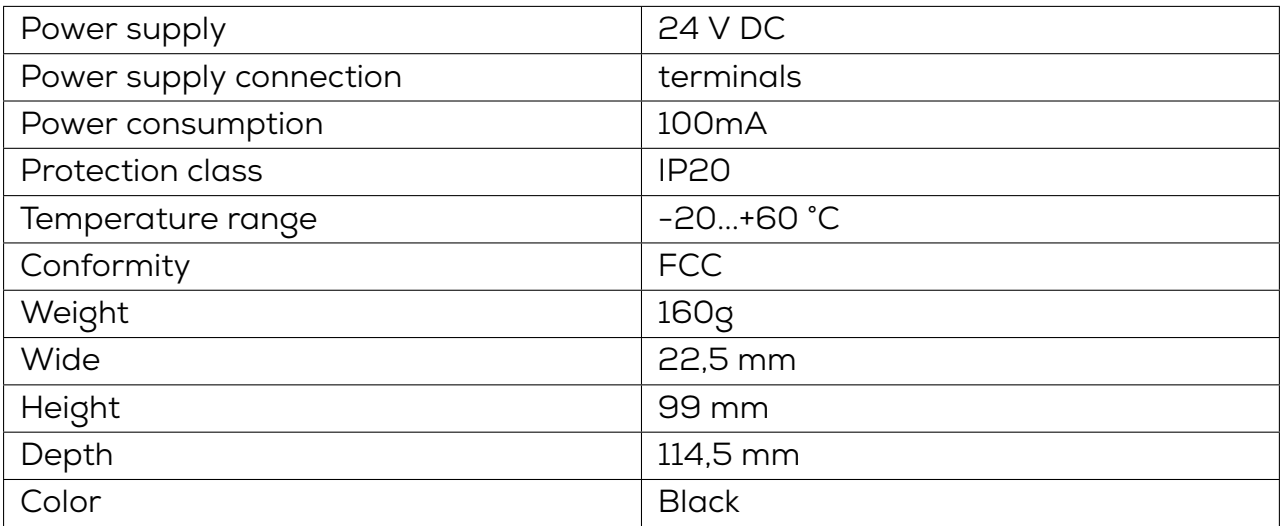

# **Radio technology**

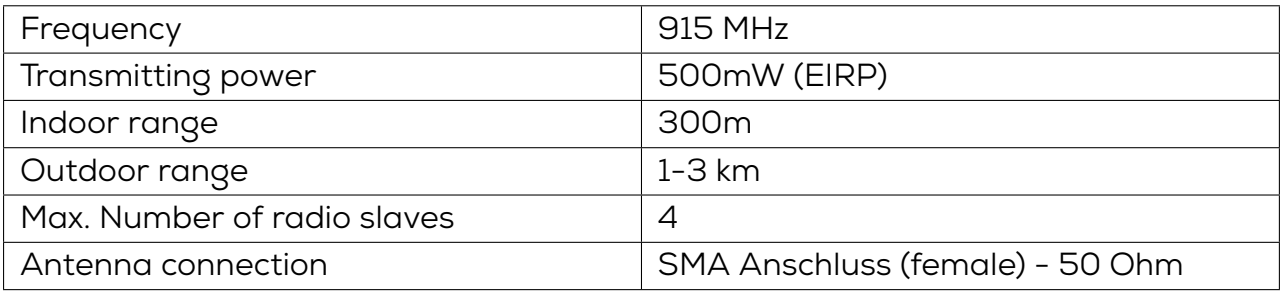

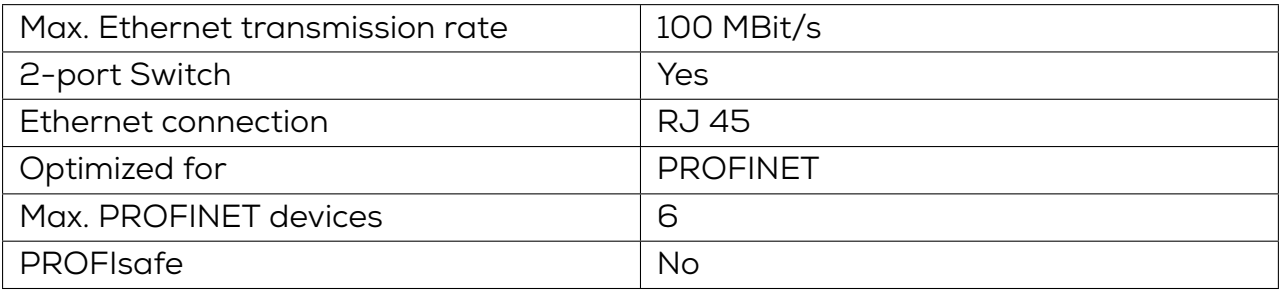

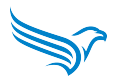

# <span id="page-55-0"></span>**8.12 DATAEAGLE X-treme 4343 - Article number: 11374**

### **General**

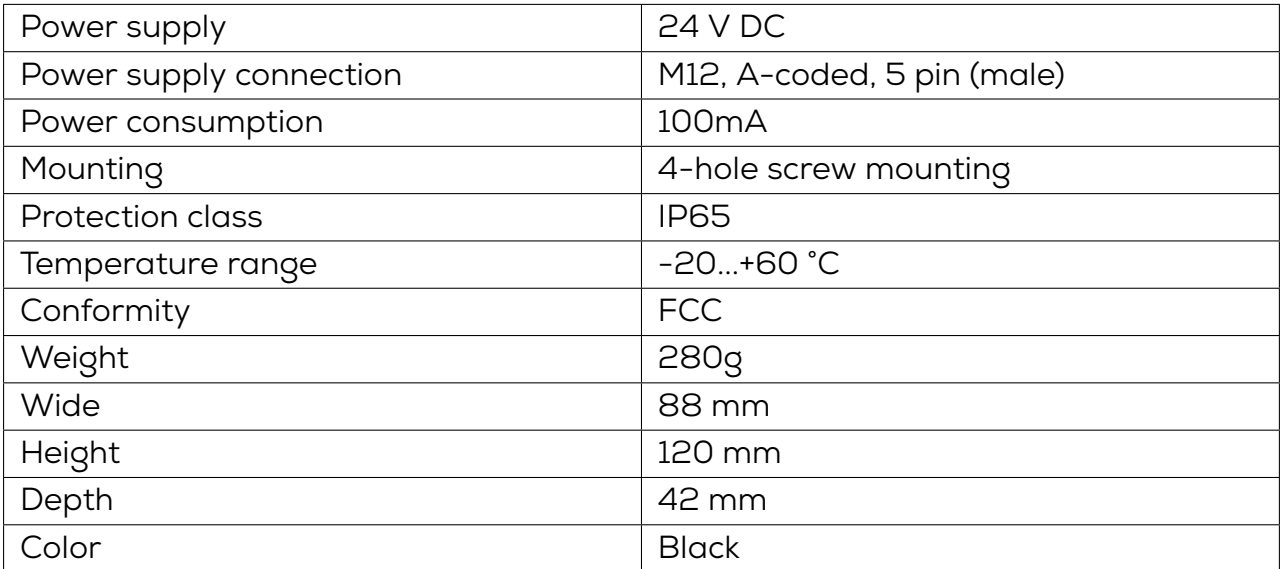

## **Radio technology**

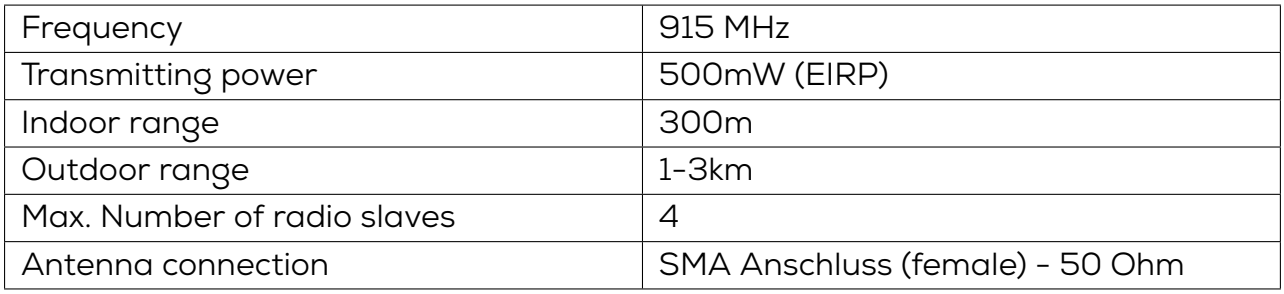

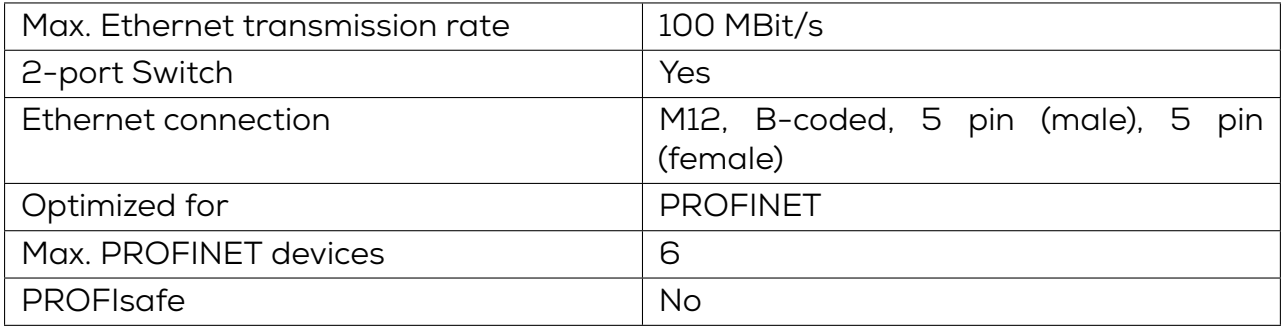

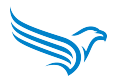

# <span id="page-56-0"></span>**8.13 DATAEAGLE Compact 473xA - Article number: 15475**

## **General**

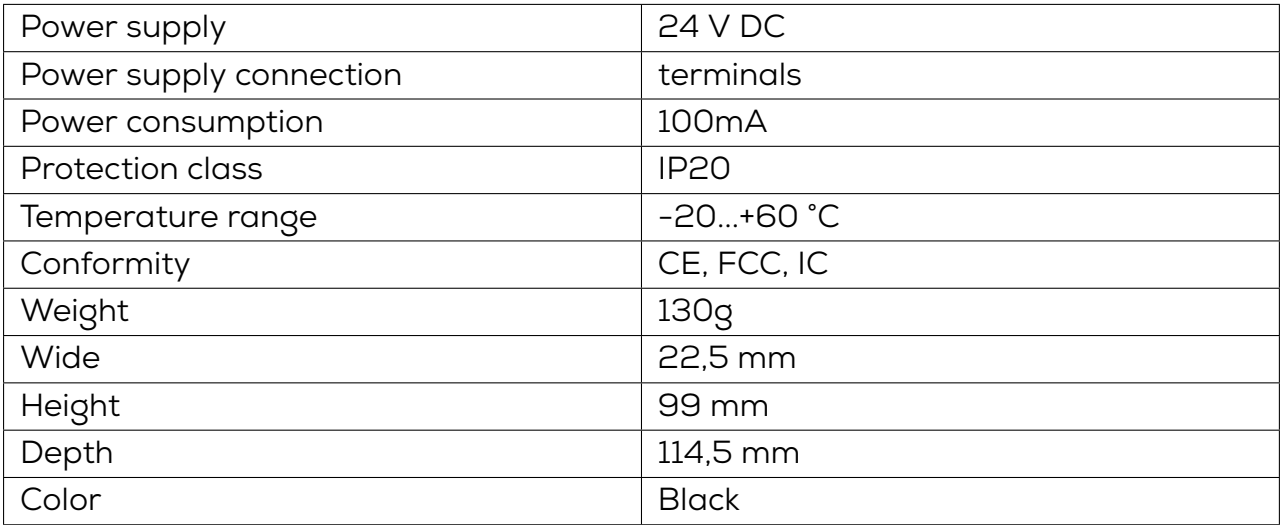

# **Radio technology**

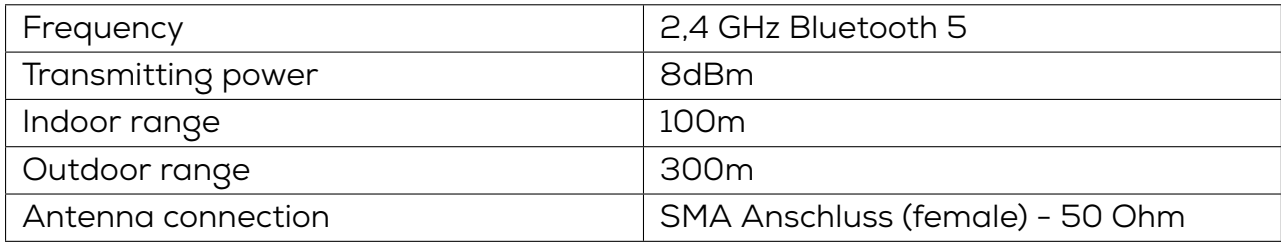

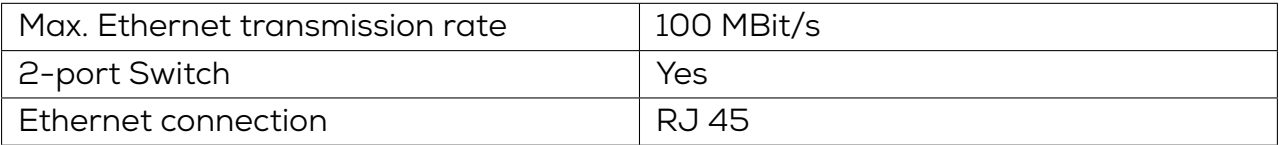

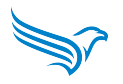

#### <span id="page-57-0"></span>**8.13.1 Software Feature Ethernet Multipoint - Article number: 15480**

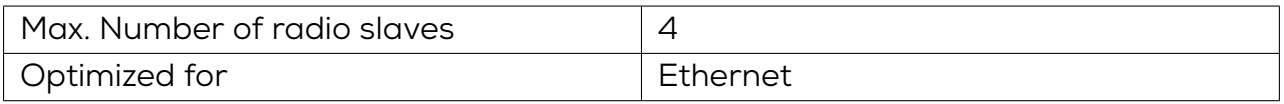

### <span id="page-57-1"></span>**8.13.2 Software Feature Multiprotokoll Point-to-Point - Article number: 15481**

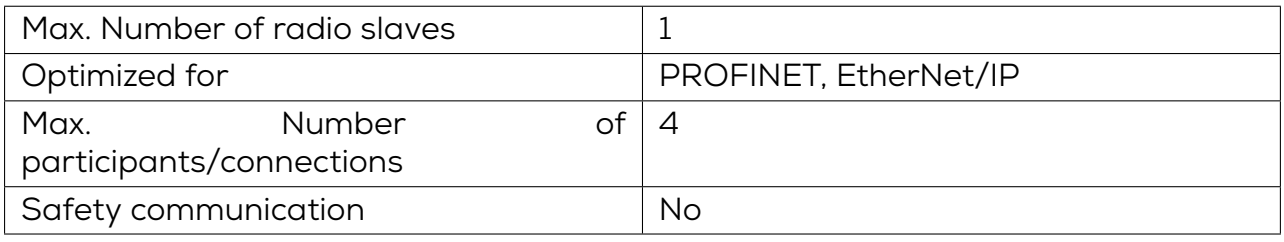

### <span id="page-57-2"></span>**8.13.3 Software Feature Multiprotokoll Multipoint - Article number: 15482**

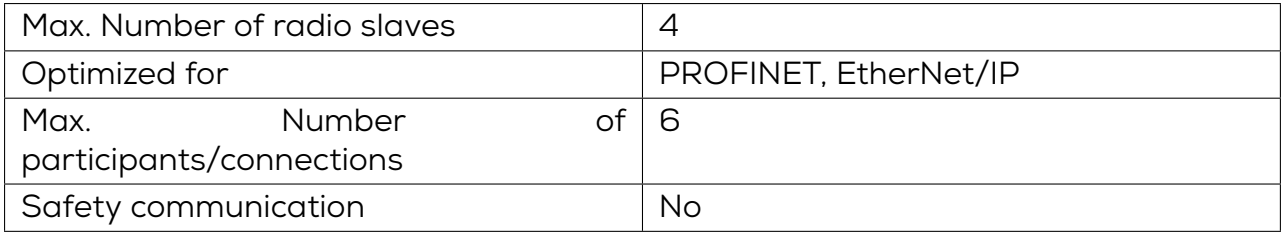

#### <span id="page-57-3"></span>**8.13.4 Software Feature Multiprotokoll Safe Point-to-Point - Article number: 15485**

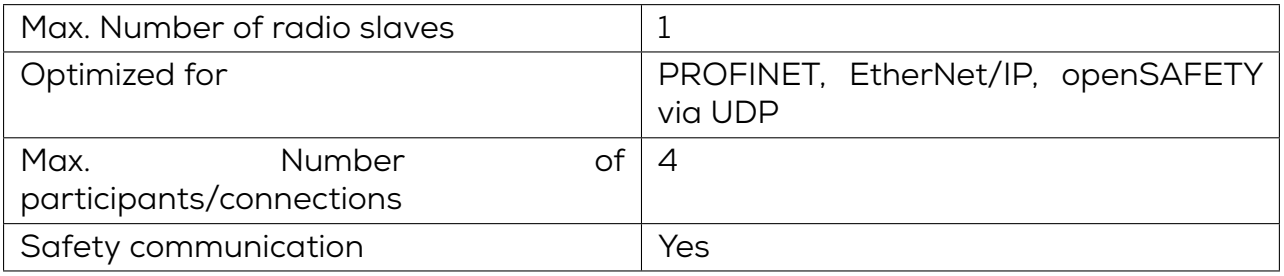

#### <span id="page-57-4"></span>**8.13.5 Software Feature Multiprotokoll Safe Multipoint - Article number: 15483**

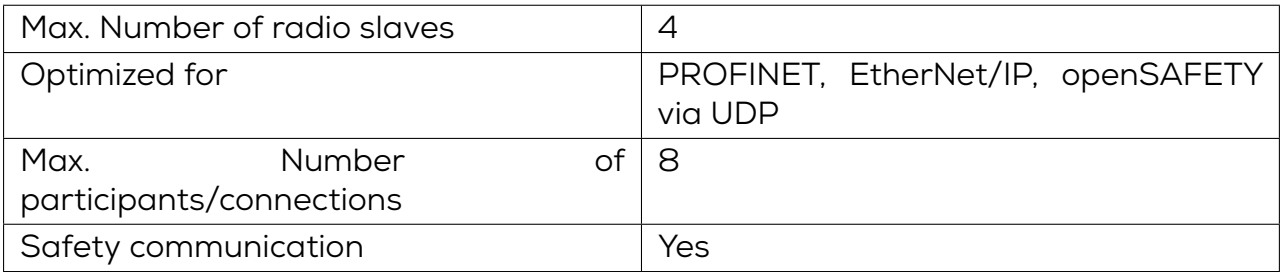

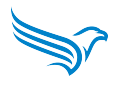

# <span id="page-58-0"></span>**8.14 DATAEAGLE X-treme 473xA - Article number: 15476**

## **General**

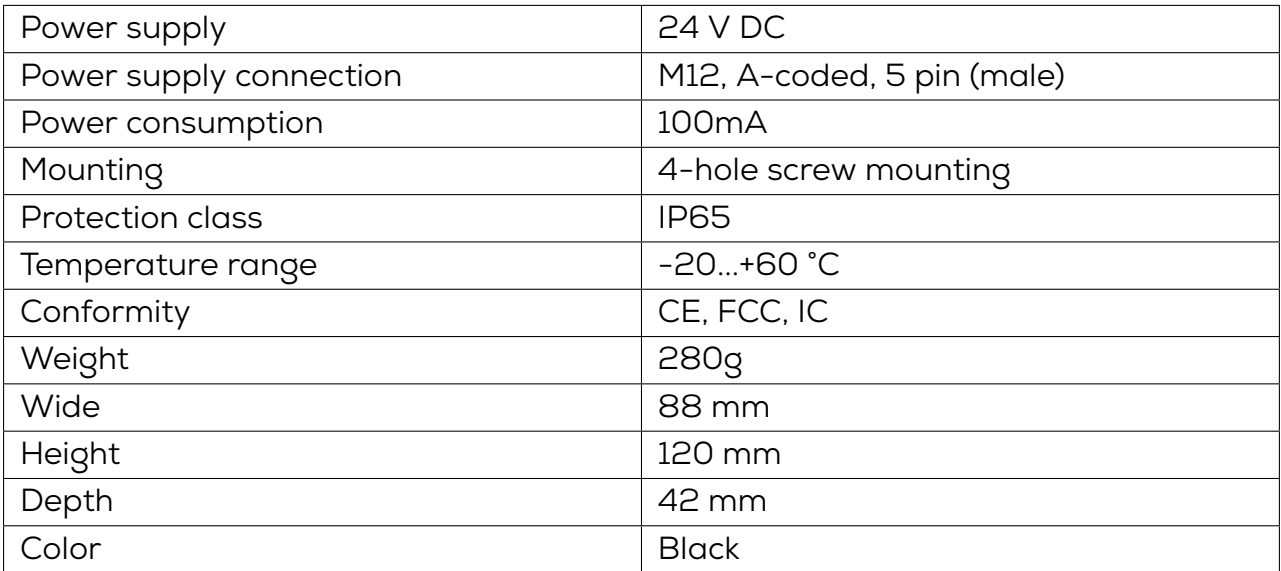

## **Radio technology**

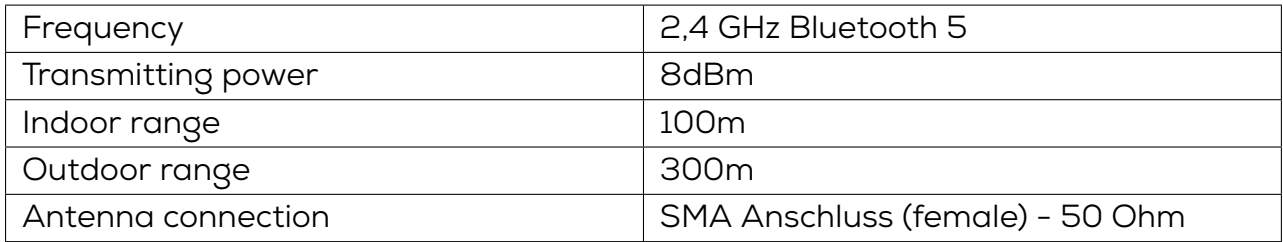

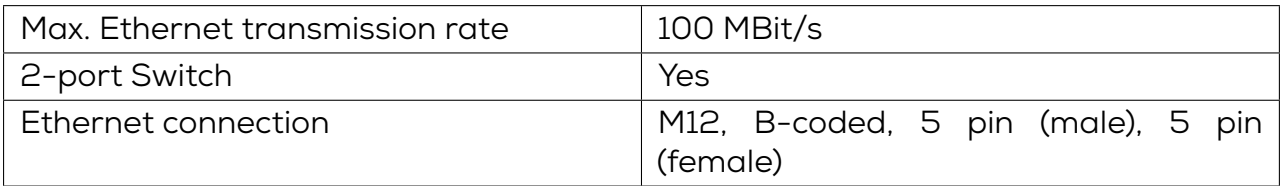

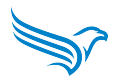

#### <span id="page-59-0"></span>**8.14.1 Software Feature Ethernet Multipoint - Article number: 15480**

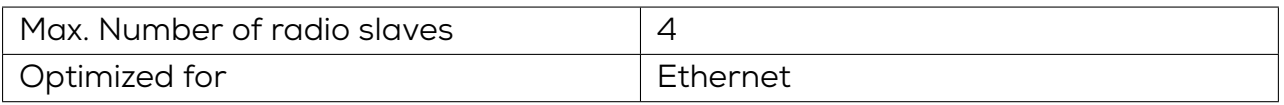

## <span id="page-59-1"></span>**8.14.2 Software Feature Multiprotokoll Point-to-Point - Article number: 15481**

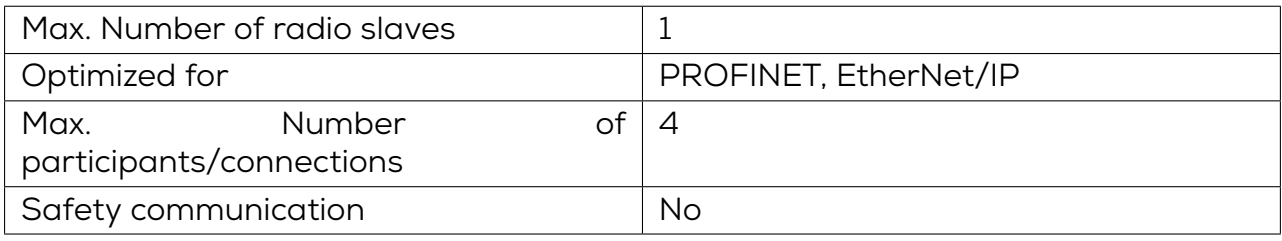

### <span id="page-59-2"></span>**8.14.3 Software Feature Multiprotokoll Multipoint - Article number: 15482**

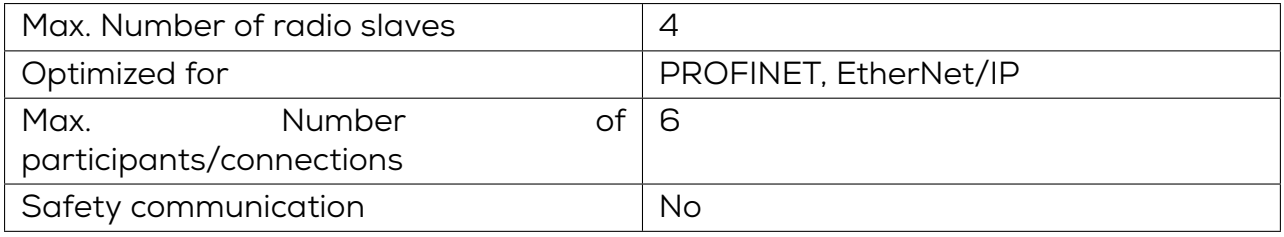

#### <span id="page-59-3"></span>**8.14.4 Software Feature Multiprotokoll Safe Point-to-Point - Article number: 15485**

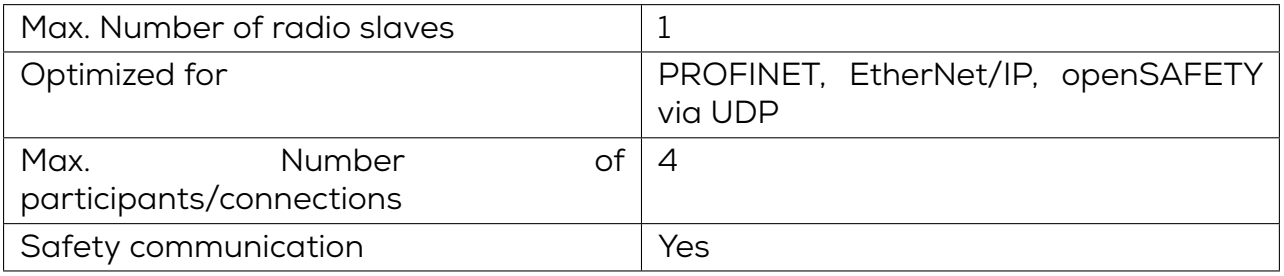

#### <span id="page-59-4"></span>**8.14.5 Software Feature Multiprotokoll Safe Multipoint - Article number: 15483**

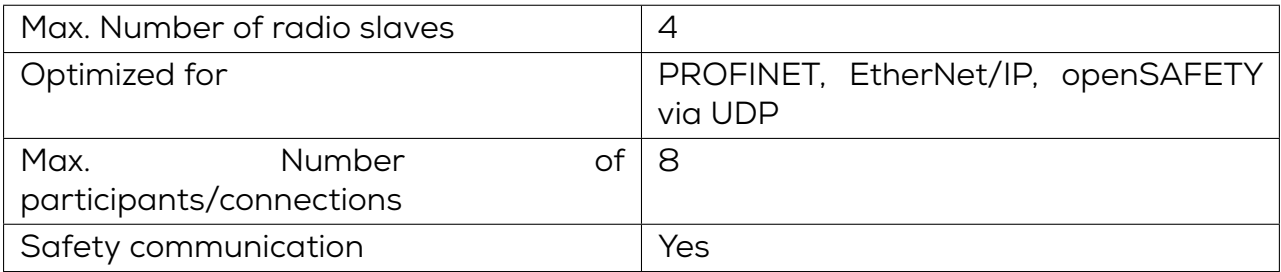

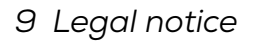

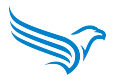

# **9 Legal notice**

#### **Disclaimer**

Schildknecht AG has checked the contents of this technical documentation for conformity with the hardware or software described. Deviations cannot be excluded in individual cases, which is why we exclude the warranty for the correctness of the content and the liability for errors, in particular for complete conformity. The limitation of liability does not apply insofar as the cause of the damage is due to intent and/or gross negligence, as well as for all claims arising from the Product Liability Act. Insofar as an essential contractual obligation has been breached through slight negligence, the liability of Schildknecht AG shall be limited to the damage typically arising.

We reserve the right to make technical and content-related changes. We recommend that you check at regular intervals whether this documentation has been updated, as corrections that may become necessary, for example, due to technical developments, are regularly incorporated by Schildknecht AG. We are always grateful for suggestions for improvement.

### **Copyright**

The transfer and reproduction of the documentation on paper or in digital form, the exploitation and communication of its content is not permitted unless this has been expressly granted by Schildknecht AG or is done in connection with the creation of own documentation of products which themselves contain products of Schildknecht AG. Infringements oblige to compensation. All rights are reserved, in particular in the event of patent grant or CTM registration.

#### **Rights of use**

Schildknecht AG grants its customers a non-exclusive right to this technical documentation, revocable at any time and for an unlimited period of time, to use it to create their own technical documentation. For this purpose, Schildknecht AG's documentation may be modified or supplemented in excerpts as well as reproduced and provided to the customer's customers as part of the customer's own technical documentation on paper or data carriers. In doing so, however, the customer shall assume sole responsibility for the correctness of the contents of the technical documentation prepared by it.

If the technical documentation is incorporated in whole or in part into the customer's technical documentation, the customer must refer to the authorship of Schildknecht AG. It is also essential to ensure that the safety-related notes are retained.

Although the customer is obliged to indicate the authorship of Schildknecht AG, as far as the technical documentations of Schildknecht AG are used, the customer distributes or uses the technical documentations in sole responsibility. The reason for this is that we have no influence on the changes or uses of the technical documentation and even minor changes to the initial product or deviations from the intended uses can render the specifications recorded in the technical documentation incorrect. For this reason, the customer is also obliged

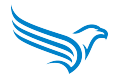

to mark the technical documentation originating from Schildknecht AG if and to the extent that the documentation has been modified by the customer. The customer undertakes to indemnify Schildknecht AG against claims for damages by third parties insofar as these are attributable to any existing defects in the documentation. This shall not apply to damage to the rights of third parties caused intentionally or by gross negligence.

The customer is entitled to use the company trademarks of Schildknecht AG exclusively in the context of its product advertising and only to the extent that products of Schildknecht AG have been integrated into the advertised products of the customer.The customer shall, when using trademarks of Schildknecht AG, indicate in a suitable manner that these are trademarks of Schildknecht AG.